### **ANALIZADOR DE POTENCIA MONOFÁSICO**

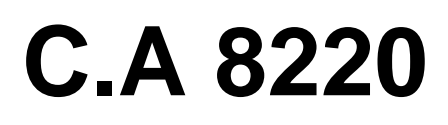

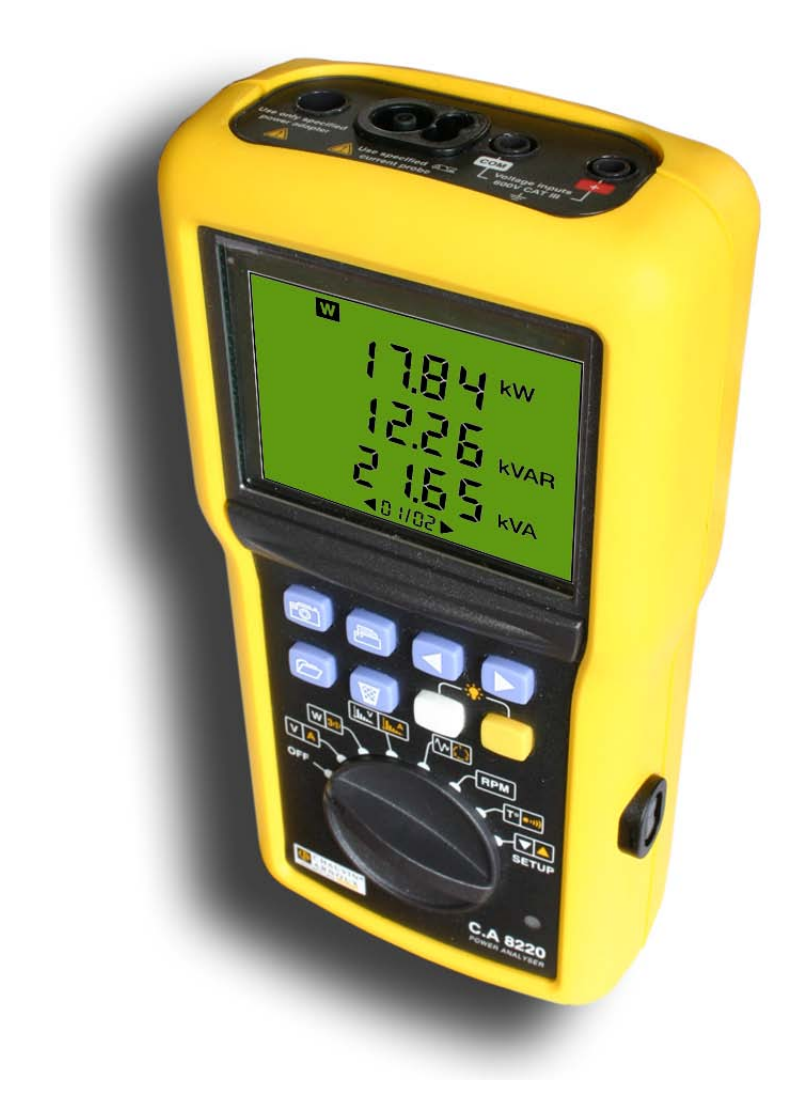

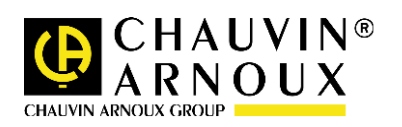

**ESPAÑOL**

**1 Instrucciones de funcionamiento**

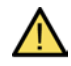

Significado del símbolo. ¡Atención! Consultar las instrucciones de funcionamiento antes de utilizar el instrumento. En el presente manual de funcionamiento, las instrucciones precedidas por este símbolo, si no se respetan o se realizan correctamente, pueden ocasionar lesiones personales o dañar el instrumento y las instalaciones.

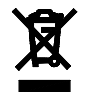

De conformidad con la directiva WEEE 2002/96/EC.

Acaba de adquirir un analizador de potencia monofásico C.A 8220 y le agradecemos su confianza.

Para obtener el mejor servicio de su instrumento:

- Lea detenidamente estas instrucciones de funcionamiento,
- Respete las precauciones de uso.

# **A** PRECAUCIONES DE USO A

- Respetar las condiciones climáticas de uso (ver apartado [8.4.1,](#page-33-0) página 33).
- Este instrumento puede utilizarse en instalaciones de categoría III, para tensiones que no excedan los 600 V RMS respecto de la tierra (de conformidad con IEC 60664-1).
- CAT III: la categoría de medida III corresponde a las mediciones realizadas en la instalación del edificio. Ejemplo: mediciones en los cuadros de distribución, el cableado, etc.
- Este instrumento puede utilizarse en instalaciones de categoría IV, para tensiones que no excedan los 300 V RMS respecto de la tierra (de conformidad con IEC 60664-1).
- CAT IV: la categoría de medida IV corresponde a las mediciones realizadas en la fuente de la instalación de baja tensión. Ejemplo: contadores y medición en los dispositivos de protección contra las sobretensiones.
- Asegurarse de utilizar solamente accesorios de categoría de medición y de tensión asignada a la tierra al menos iguales a las del producto.
- Al desmontar la batería, asegurarse de que los cables de medición y los detectores estén desconectados.

## **GARANTÍA**

Nuestra garantía tiene validez, salvo estipulación expresa, durante los doce meses posteriores a la fecha de puesta a disposición del material (extracto de nuestras Condiciones Generales de Venta comunicadas previa solicitud).

## **ÍNDICE**

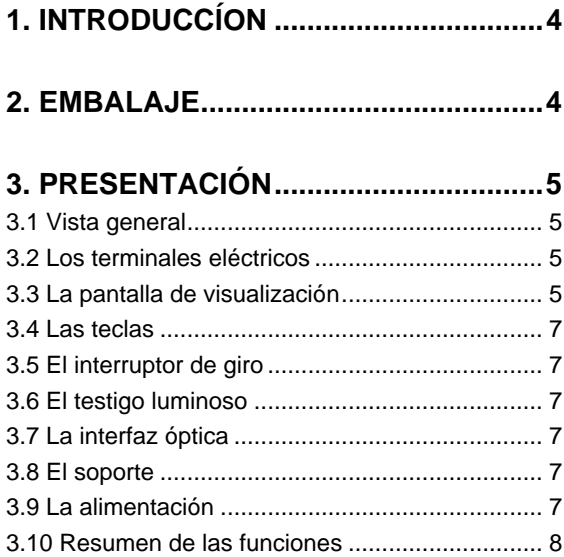

### **[4. INTERRUPTOR DE GIRO Y MODOS10](#page-9-0)**

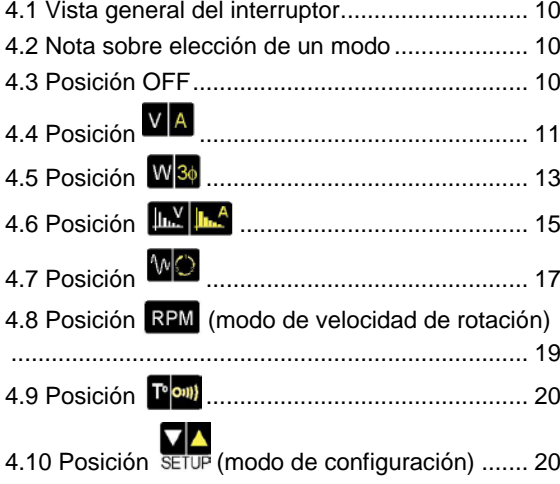

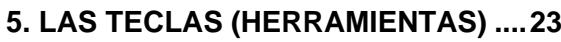

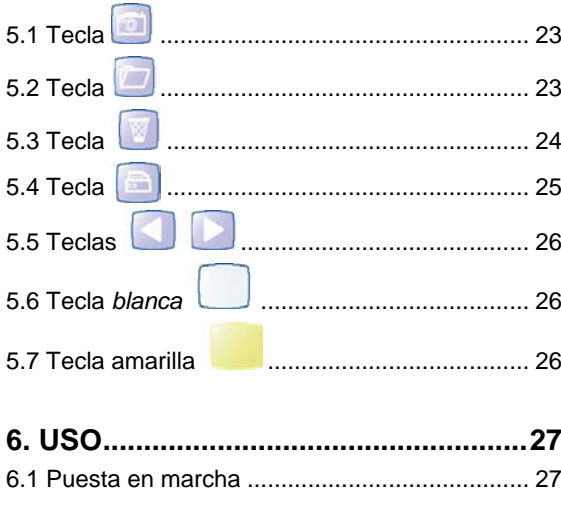

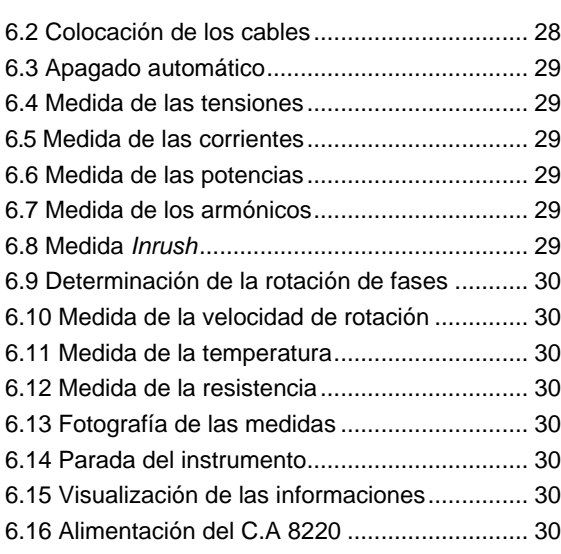

### **[7. MANTENIMIENTO](#page-30-0) .............................31**

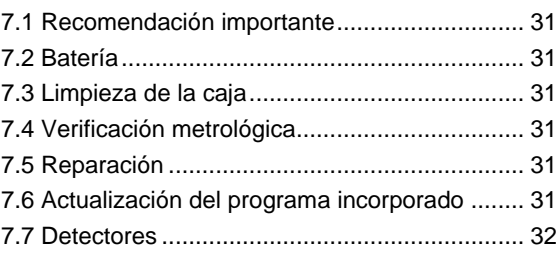

## **[8. CARACTERÍSTICAS GENERALES..33](#page-32-0)**

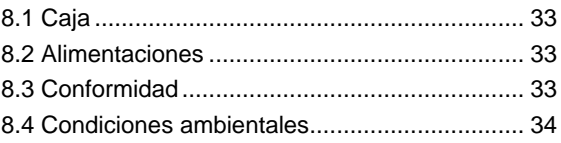

### **[9. CARACTERÍSTICAS FUNCIONALES](#page-34-0)**

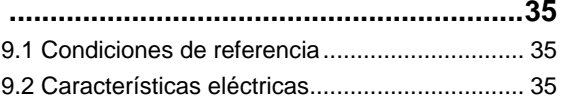

**10. ANEXOS [..........................................39](#page-38-0)**

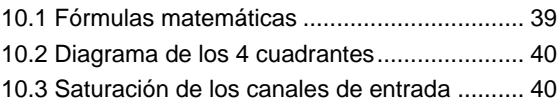

### **[11. PARA REALIZAR EL PEDIDO........41](#page-40-0)**

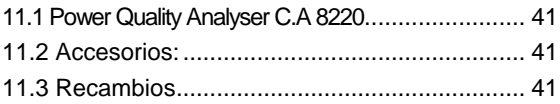

## **1. INTRODUCCÍON**

<span id="page-3-0"></span>El C.A 8220 es un analizador de potencia monofásico AC+DC 600 V de categoría III (IEC 61010-1) con visualización digital en LCD. Dado que mide los valores eficaces, las potencias y las perturbaciones de las redes de distribución de electricidad, permite obtener una imagen instantánea de las principales características de una red monofásica (tensión, corriente, potencias, armónicos de tensión/corriente, etc.) y controlar las máquinas giratorias (temperatura, corriente y duración de puesta en marcha, resistencia de los bobinados, velocidad de giro). La ergonomía y la sencillez de su interfaz de usuario, compacta y resistente a los impactos, permiten un uso fácil e intuitivo.

La precisión del C.A 8220 es superior al 1% (error debido a los detectores de corriente no incluido). Asimismo, posee una gran flexibilidad por la elección de los diferentes detectores para medidas desde centenares de miliamperios (MN93A) hasta varios kiloamperios (Amp*FLEX™*).

El C.A 8220 está destinado a técnicos y a ingenieros de equipos de control y de mantenimiento de las empresas así como a las administraciones abonadas a las tarifas amarillas (36 kVA a 250 kVA) y verdes (> 250 kW).

Las características del instrumento se detallan en la página [35.](#page-34-3)

## **2. EMBALAJE**

#### <span id="page-3-1"></span>**Equipamiento básico**

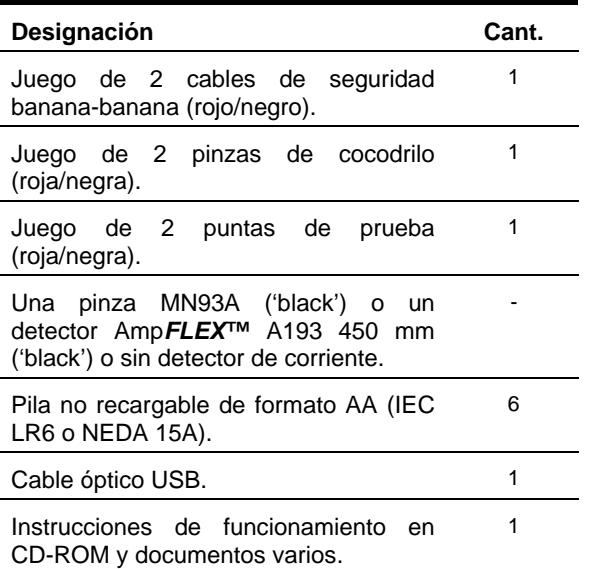

#### **Equipamiento opcional**

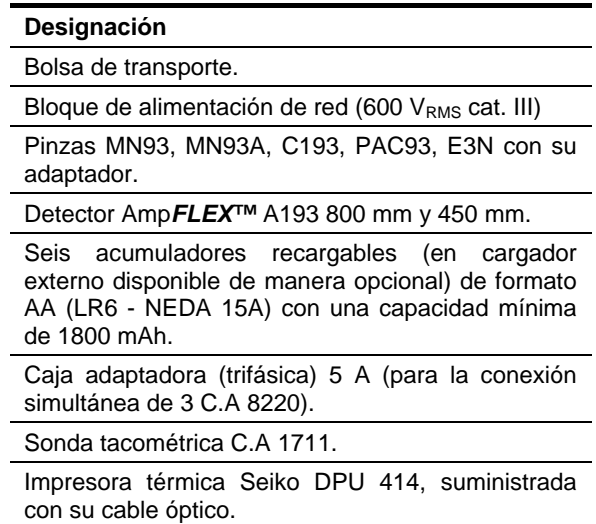

### <span id="page-4-1"></span><span id="page-4-0"></span>**3.1 Vista general**

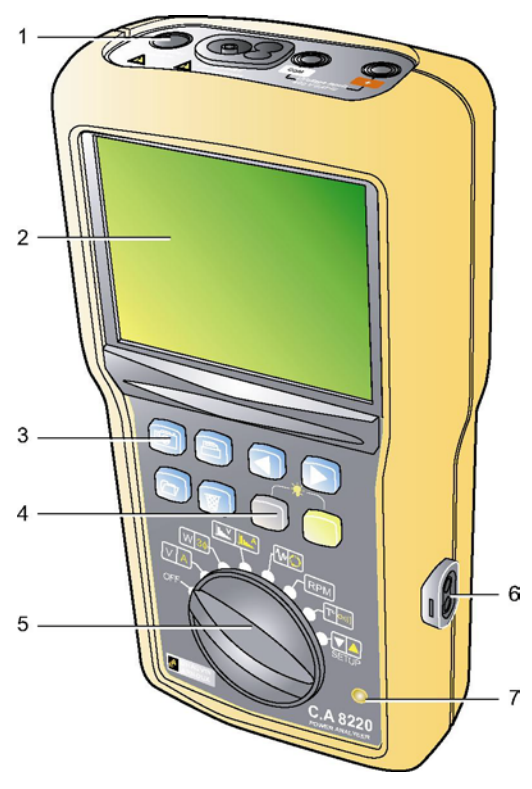

*Figura 1: Vista general del C.A 8220.* 

<span id="page-4-6"></span>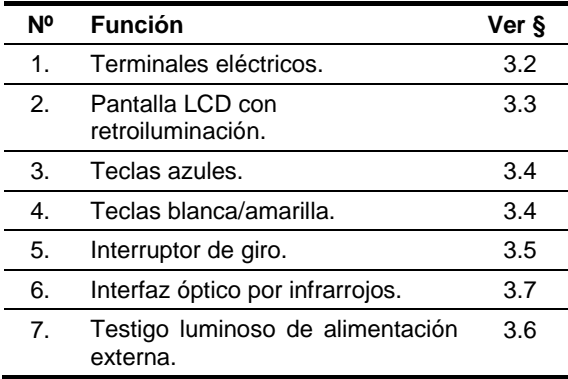

### <span id="page-4-4"></span><span id="page-4-2"></span>**3.2 Los terminales eléctricos**

Estos terminales, situados en la parte superior, se utilizan de la siguiente manera:

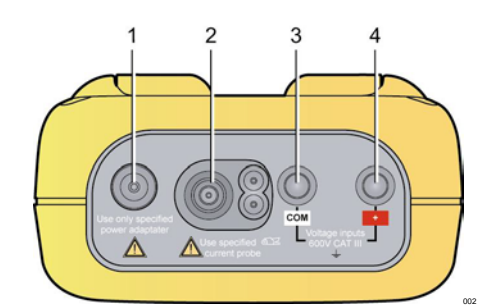

*Figura 2: Los terminales en la parte superior.*

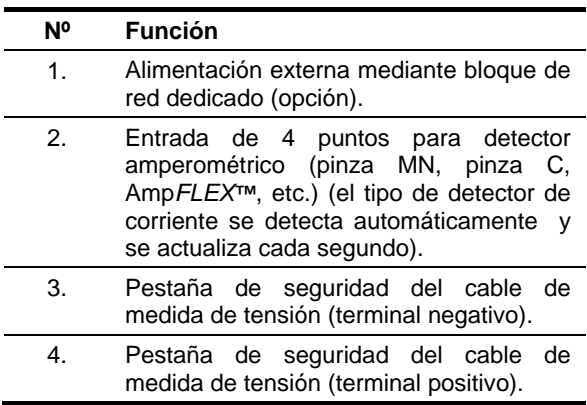

### <span id="page-4-5"></span><span id="page-4-3"></span>**3.3 La pantalla de visualización**

#### **3.3.1 Presentación**

Esta pantalla monocroma retroiluminada de cristal líquido (LCD), de 172 segmentos, muestra las medidas, los registros o los menús de configuración. Las informaciones detalladas relativas a las medidas mostradas en esta pantalla se tratan en el capítulo [4,](#page-9-0) página [10.](#page-9-0) La figura siguiente muestra el conjunto de los segmentos que pueden visualizarse.

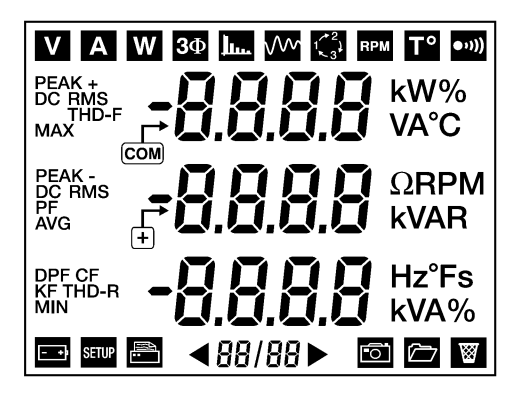

*Figura 3: Segmentos que se visualizan.* 

#### **3.3.2 Retroiluminación**

- Activación mediante pulsación simultánea en las teclas amarilla  $(\Box)$  y blanca  $(\Box)$ .
- Apagado:
	- Mediante una nueva pulsación simultánea en las teclas amarilla  $(\Box)$  y blanca  $(\Box)$ ;
	- O poniendo el interruptor de giro en **OFF**.

#### **3.3.3 Los iconos**

La pantalla utiliza los siguientes iconos:

<span id="page-5-0"></span>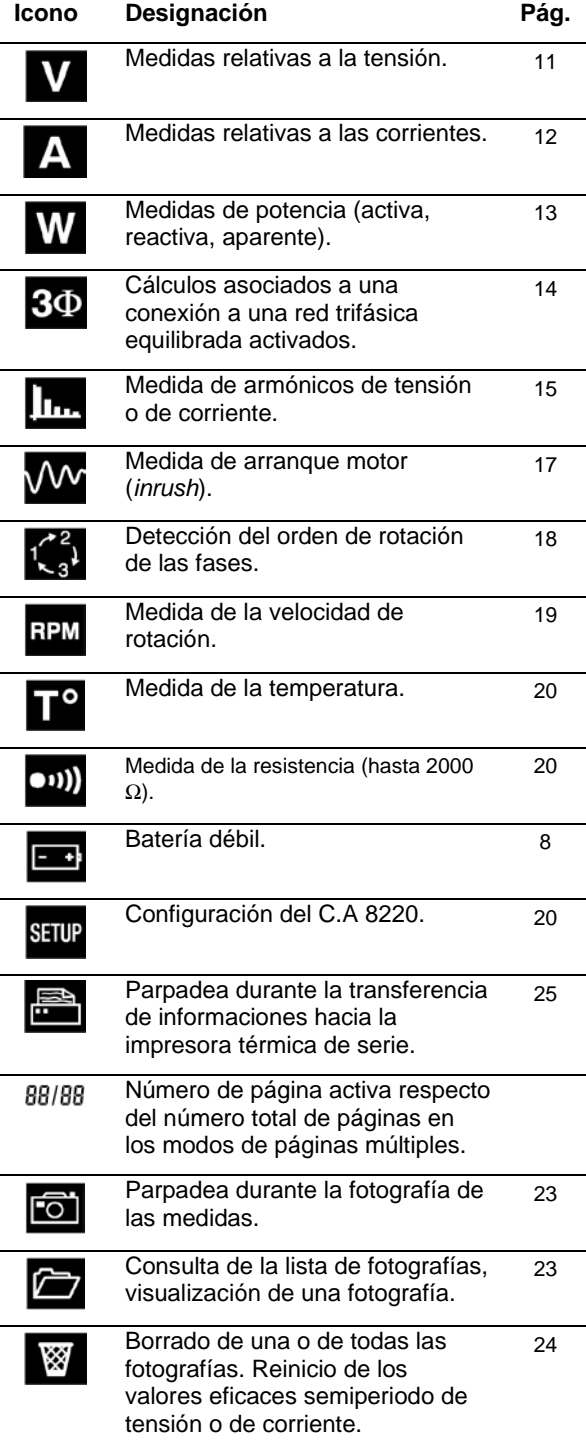

#### **3.3.4 Las abreviaturas**

La pantalla utiliza las siguientes abreviaturas:

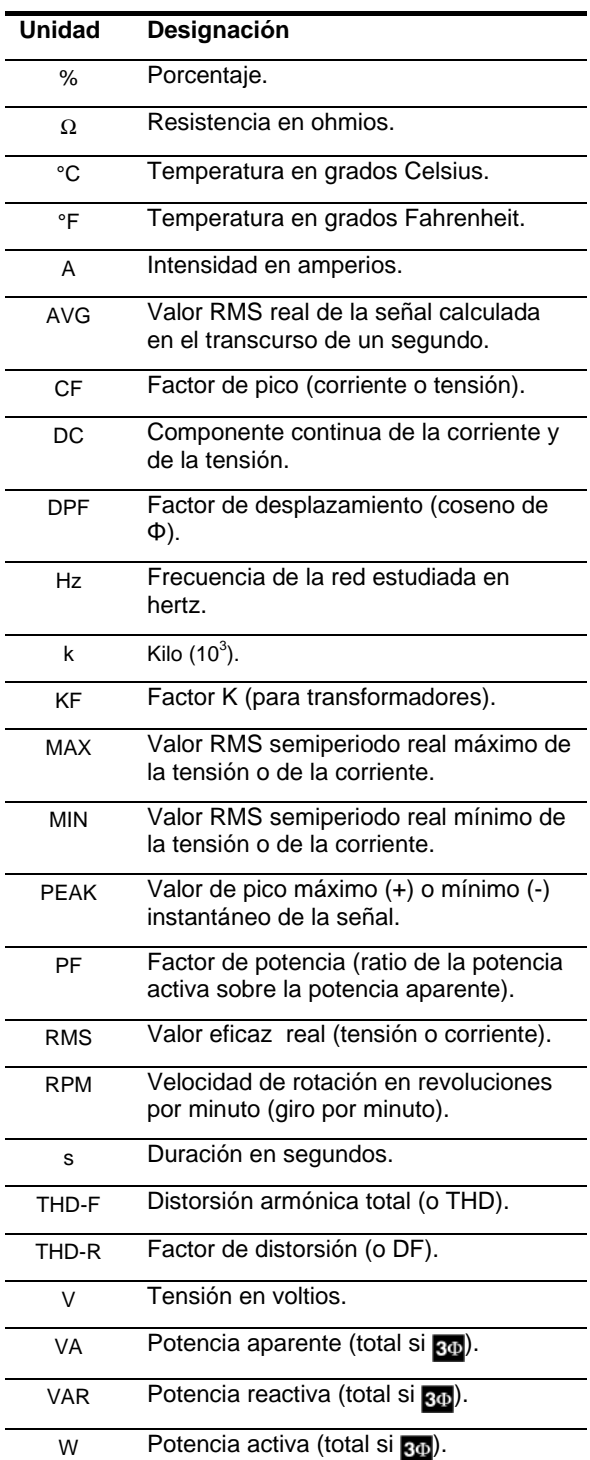

#### <span id="page-6-0"></span>**3.4 Las teclas**

Cada una corresponde a una o varias herramientas:

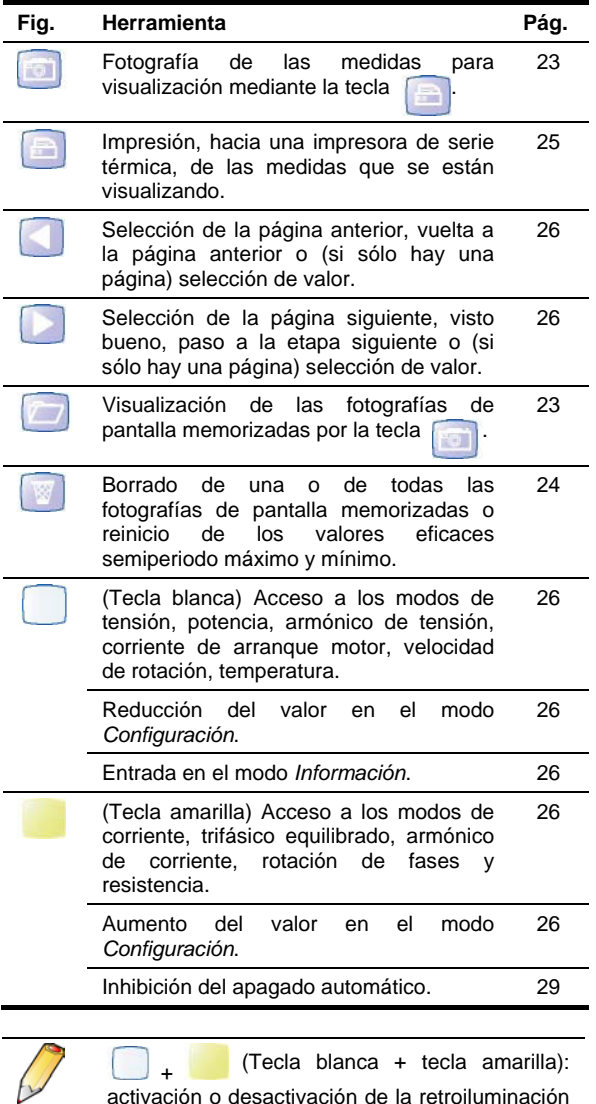

#### <span id="page-6-1"></span>**3.5 El interruptor de giro**

de la pantalla.

Sus ocho posiciones seleccionan el modo de funcionamiento del C.A 8220 (tensión, corriente, potencia, etc.). El detalle de los modos disponibles se describe en el capítulo [4,](#page-9-0) página 9

### <span id="page-6-2"></span>**3.6 El testigo luminoso**

Este testigo, situado en la parte inferior derecha del instrumento, [\(Figura 1,](#page-4-6) nº 7) (LED naranja) está:

- **Encendido** cuando el C.A 8220 es alimentado por el bloque de alimentador de red opcional.
- **Apagado** cuando el C.A 8220 es alimentado por su batería interna.

#### <span id="page-6-3"></span>**3.7 La interfaz óptica**

Esta conexión óptica bidireccional [\(Figura 1,](#page-4-6) nº 6) posee tres funciones diferentes:

- Desde el C.A 8220 hacia una impresora de serie térmica, el envío de todas las informaciones y medidas relativas al modo en curso.
- Desde el C.A 8220 hacia un PC, la transferencia de datos de las medidas por un software especializado.
- Desde un PC hacia C.A 8220, la transferencia de posibles actualizaciones del software integrado disponibles en el sitio Web de Chauvin Arnoux.

El los dos últimos casos, el índice de transferencia es determinado automáticamente por el C.A 8220 de acuerdo con el software utilizado; la velocidad máxima alcanza los 115,2 kbps.

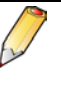

La comunicación entre el CA 8220 y el PC puede ser, en algunos casos, de mucha mejor calidad utilizando las conexiones USB en vez de las conexiones RS232 del PC.

### <span id="page-6-4"></span>**3.8 El soporte**

Un soporte amovible [\(Figura 4,](#page-6-6) nº 4), situado en la parte trasera del C.A 8220, permite la sujeción del instrumento a 30° respecto de la posición horizontal.

#### <span id="page-6-5"></span>**3.9 La alimentación**

#### **3.9.1 La batería**

La alimentación eléctrica del C.A 8220 es realizada por seis elementos (pilas o acumuladores) [\(Figura 4,](#page-6-6)  nº 1) en formato AA (LR6 - NEDA 15ª) La autonomía se describe en el apartado [0.](#page-6-6).

Los elementos son accesibles, en la parte trasera del C.A 8220, tras girar el cierre "un cuarto de giro" (nº 2) en sentido antihorario con una moneda (nº 3).

<span id="page-6-6"></span>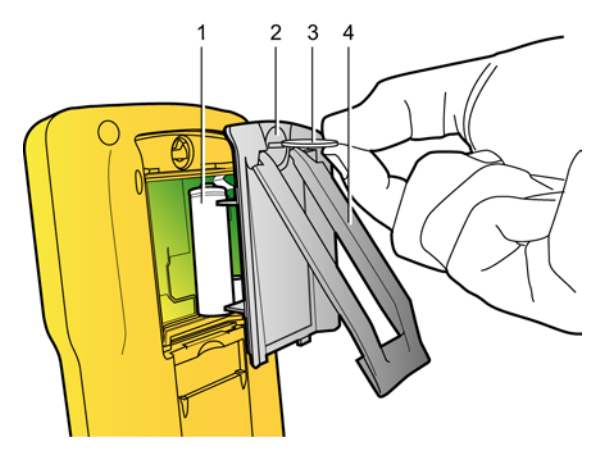

*Figura 4: Acceso a los elementos de la batería.* 

#### <span id="page-7-2"></span>**3.9.2 Autonomía**

La siguiente tabla define la autonomía, en horas, en función del tipo de batería.

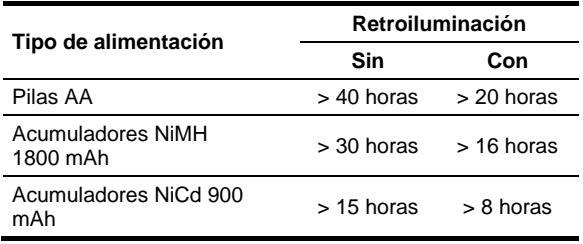

#### <span id="page-7-1"></span>**3.9.3 Funcionamiento con batería**

La autonomía depende del tipo de batería utilizada (ver apartado [3.9.2\)](#page-7-2). En cuanto se alcanza el umbral de tensión de batería baja predefinido, se activa uno de los dos niveles de alerta:

- Nivel 1: la capacidad de la batería es débil pero el instrumento todavía puede utilizarse. El icono situado en la parte inferior izquierda de la pantalla, parpadea una vez por segundo. Paralelamente, se emite una vez una señal acústica.
- Nivel 2: la batería está lo suficientemente débil como para necesitar la sustitución inmediata de los elementos. El icono **Do**, situado en la parte inferior izquierda de la pantalla, parpadea cada segundo. Asimismo, cada 10 segundos (7 veces seguidas durante un minuto) se emite una señal acústica acompañada con la indicación b<sup>RLL</sup> visualizada en la pantalla. Después de un minuto, el instrumento se apaga.

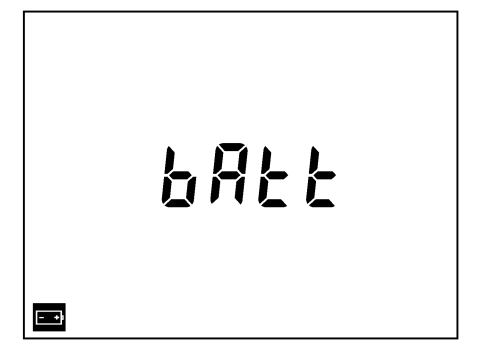

<span id="page-7-4"></span>*Figura 5: Indicación de batería débil que necesita*  sustitución.

#### <span id="page-7-3"></span>**3.9.4 Funcionamiento en red**

Cuando el bloque de alimentación de red opcional está conectado, el C.A 8220 utiliza la energía de la red, sin descargar la batería interna. El testigo naranja [\(Figura 1,](#page-4-6) nº 7) está encendido. Asimismo, la presencia de la batería no es indispensable durante el funcionamiento en red.

### <span id="page-7-0"></span>**3.10 Resumen de las funciones**

#### **3.10.1 Funciones de medida**

Valor eficaz de tensión hasta 600 V.

- Valor eficaz de corriente hasta 6500 A.
- Valor DC de la tensión y de la corriente.
- Valores eficaces semiperiodo mínimo y máximo en tensión y corriente.
- Valores pico para la tensión y la corriente.
- Frecuencia de las redes 50 Hz, 60 Hz (amplitud de medida: 40 Hz a 70 Hz).
- Factor de pico de la corriente y de la tensión.
- Factor K (KF) de la corriente (aplicación de los transformadores).
- Factor de distorsión (DF o THD-R) de la corriente y de la tensión.
- Distorsión armónica total (THD o THD-F) para la corriente y la tensión.
- Potencias activa, reactiva y aparente.
- Factor de potencia (PF) y factor de desplazamiento (DPF o cos Φ).
- Potencias activa, reactiva y aparente (totales en modo trifásico equilibrado 300).
- Armónicos para la corriente y la tensión hasta el rango de 50: valor RMS, porcentaje respecto del fundamental.
- Velocidad de rotación.
- Temperatura sonda de temperatura de 2 hilos de tipo platino 100 (PT100). Visualización simultánea en °C y °F.
- Valores de resistencia con bip más allá de 20Ω (por defecto).

#### **3.10.2 Funciones evolucionadas**

- Modo *Inrush*: visualización de los parámetros útiles para el estudio de un arranque motor.
	- Valor instantáneo absoluto máximo de la corriente (abarcando todo el arranque).
	- Valor RMS semiperiodo máximo de la corriente (abarcando todo el arranque). Duración del arranque motor.
- Determinación del orden de rotación de las fases (método 2 hilos): visualización del orden de las fases para una red trifásica.
- Fotografías de datos de los modos de tensión,<br>corriente potencia trifásico equilibrado. potencia, trifásico equilibrado, armónico de tensión y armónico de corriente.
- Visualización de las informaciones del instrumento (número de serie, versión del software integrado, versión del hardware).
- Apagado automático del instrumento.

#### **3.10.3 Funciones de configuración**

- Opción de la conexión (estándar monofásica o trifásica equilibrada).
- Umbral e histéresis de la corriente de arranque motor.
- Número de eventos por revolución y umbral de detección de eventos del modo de velocidad de rotación.
- Selección de la relación TI (o TC) para la pinza MN93A (rango 5 A) y el adaptador 5 A.
- Reconocimiento automático del tipo de detector de corriente.

### <span id="page-9-1"></span><span id="page-9-0"></span>**4.1 Vista general del interruptor**

Los modos disponibles desde el interruptor de giro de 8 posiciones se indican a continuación con la referencia a las páginas correspondientes.

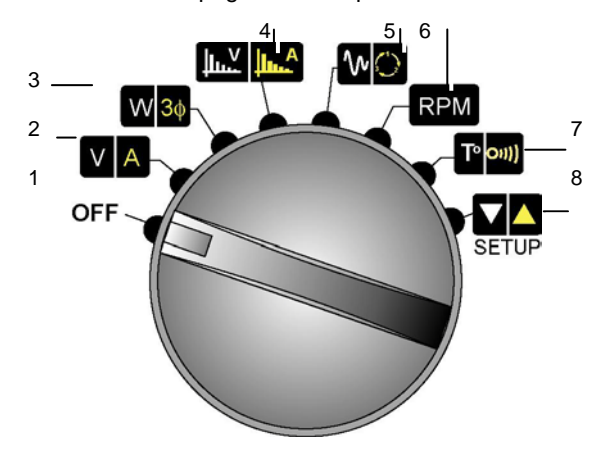

*Figura 6: Vista de los modos accesibles desde el interruptor de giro.* 

Los párrafos con fondo amarillo se refieren a los modos accesibles tras el giro del interruptor a la posición deseada y la pulsación en la tecla  $amarilla$  ( ).

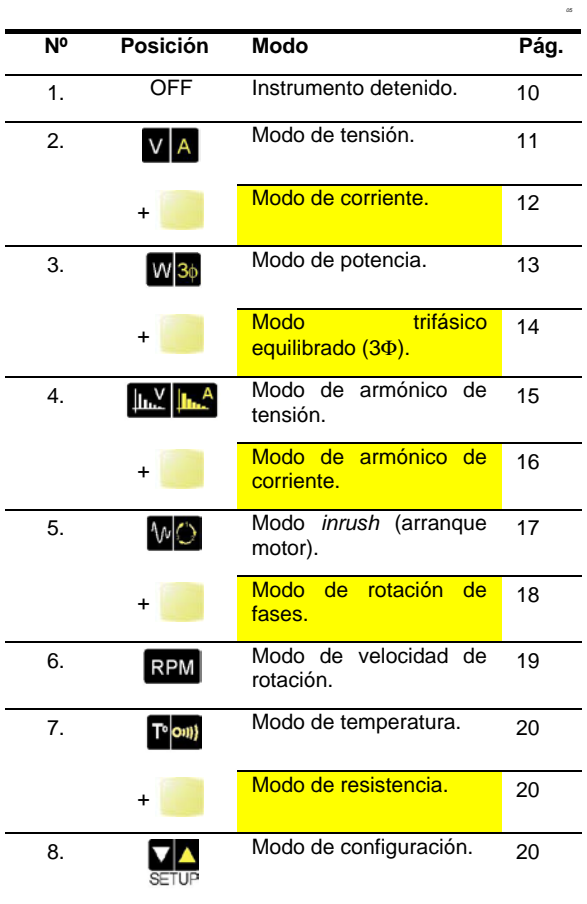

### <span id="page-9-2"></span>**4.2 Nota sobre elección de un modo**

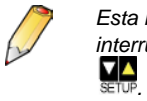

*Esta nota es válida para todas las posiciones del interruptor de giro a excepción de OFF, EN<sup><i>y*</sup>

A una determinada posición del interruptor de giro corresponden dos modos de medición.

*Ejemplo: en la posición* VA, el usuario puede *seleccionar el modo de tensión (V) o el modo de corriente (A).*

- El modo correspondiente al símbolo blanco se activa en cuanto el interruptor de giro se coloca sobre una función. *Ejemplo: el modo de tensión se activa cuando el* 
	- *interruptor adopta la posición .*
- Para acceder a un modo correspondiente al símbolo amarillo, pulsar la tecla amarilla sin cambiar la posición del interruptor de giro. Esta selección está simbolizada en la tabla anterior por las casillas de fondo amarillo.

<span id="page-9-4"></span>*Ejemplo: el modo de corriente se activa cuando el interruptor está en la posición y después* 

*de pulsar la tecla amarilla .*

Para volver al modo que presenta un símbolo blanco, pulsar la tecla blanca  $(\Box).$ 

### <span id="page-9-3"></span>**4.3 Posición OFF**

El C.A 8220 está fuera de servicio.

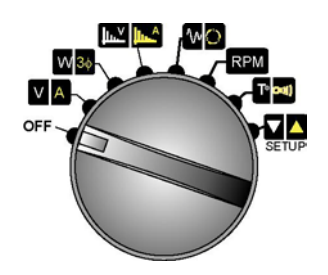

*Figura 7: El interruptor de giro en la posición off.* Esta posición permite apagar el instrumento.

## <span id="page-10-1"></span><span id="page-10-0"></span>**4.4 Posición**

Permite las medidas relativas a las tensiones o a las corrientes.

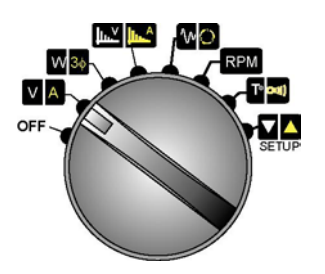

<span id="page-10-2"></span>*Figura 8: El interruptor de giro en la posición* VA

#### **4.4.1 Modo de tensión**

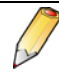

La visualización de las páginas se realiza en bucle mediante las teclas **bucle Hay 4** páginas de medida en este modo.

*4.4.1.1 Página 1/4*

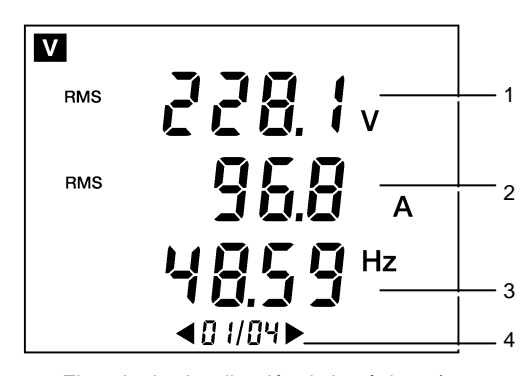

*Figura 9 : Ejemplo de visualización de la página 1/4.* 

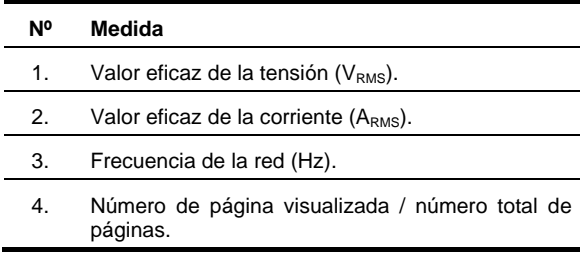

### *4.4.1.2 Página 2/4*

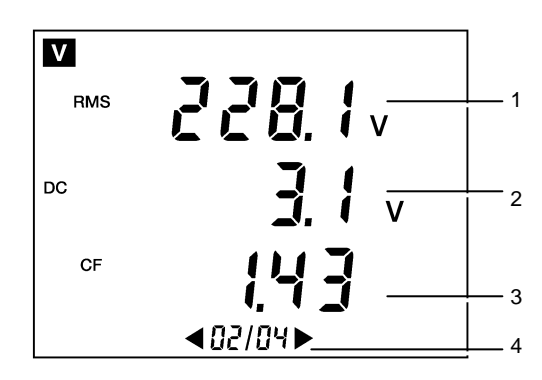

*Figura 10: Ejemplo de visualización de la página 2/4. V1-4*

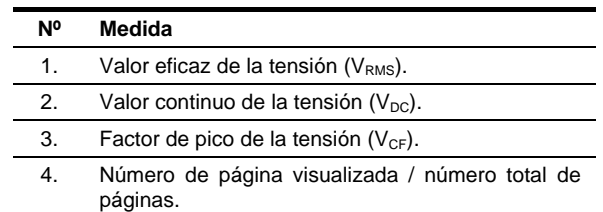

#### *4.4.1.3 Página 3/4*

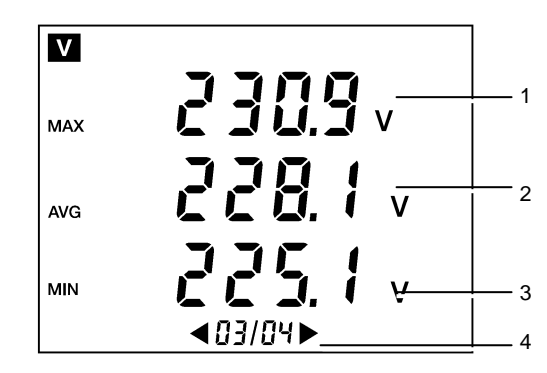

*Figura 11: Ejemplo de visualización de la página 3/4.* 

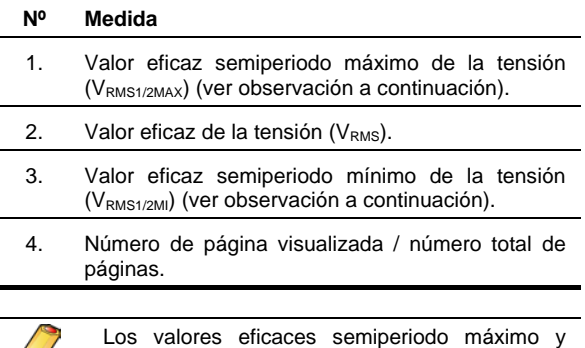

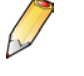

Los valores eficaces semiperiodo máximo y mínimo pueden ser reiniciados pulsando la tecla 图 .

#### *4.4.1.4 Página 4/4*

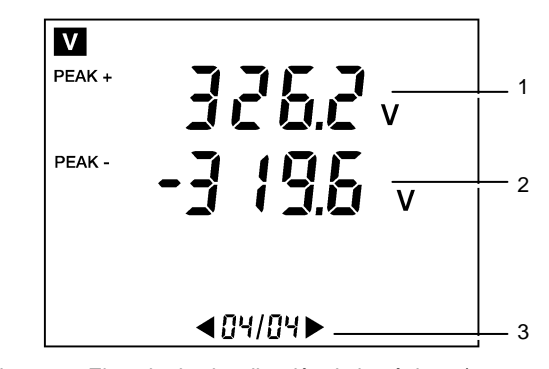

*Figura 12: Ejemplo de visualización de la página 4/4. V1-4*

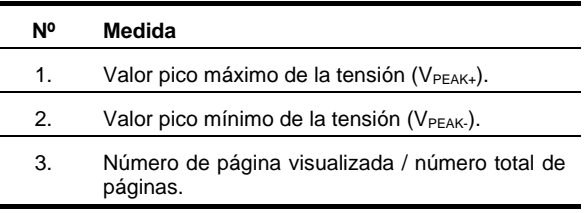

#### <span id="page-11-0"></span>**4.4.2 Modo de corriente**

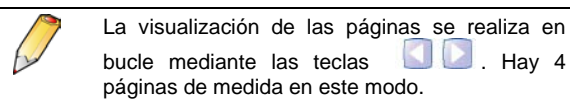

#### *4.4.2.1 Página 1/4*

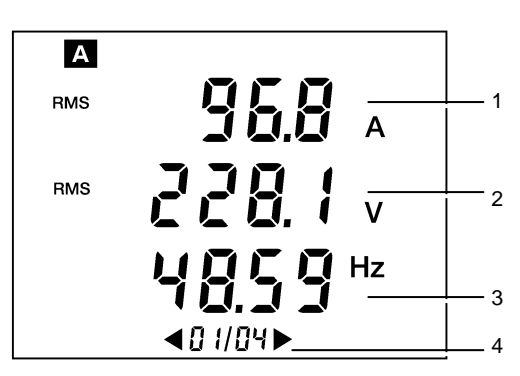

*Figura 13: Ejemplo de visualización de la página 1/4.* 

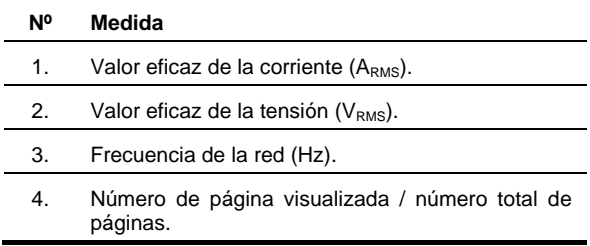

#### *4.4.2.2 Página 2/4*

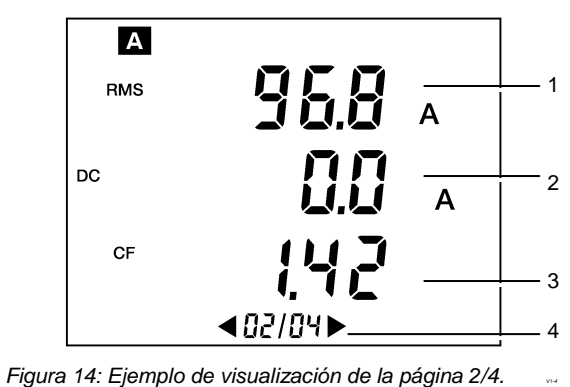

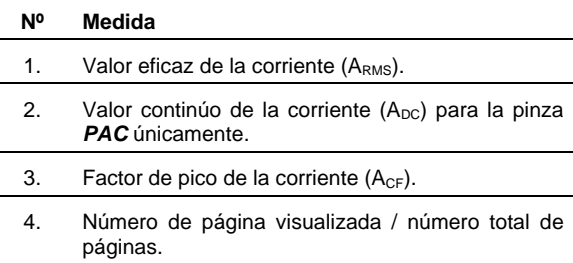

#### *4.4.2.3 Página 3/4*

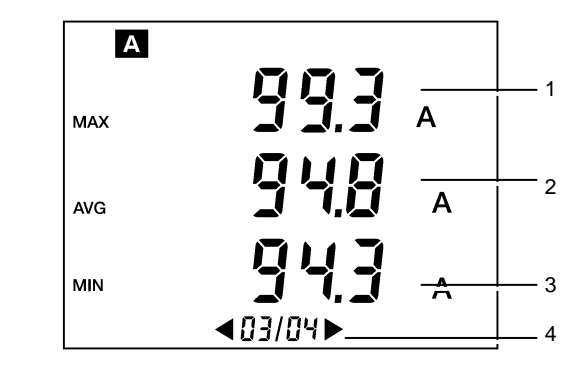

*Figura 15: Ejemplo de visualización de la página 3/4.* 

#### **Nº Medida**

- 1. Valor eficaz semiperiodo máximo de la corriente (ARMS1/2MAX) (ver observación a continuación).
- 2. Valor eficaz de la corriente  $(A<sub>RMS</sub>)$ .
- 3. Valor eficaz semiperiodo mínimo de la corriente (ARMS1/2MAX) (ver observación a continuación).
- 4. Número de página visualizada / número total de páginas.

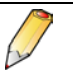

Los valores eficaces semiperiodo máximo y mínimo pueden ser reiniciados pulsando la tecla

### *4.4.2.4 Página 4/4*

.

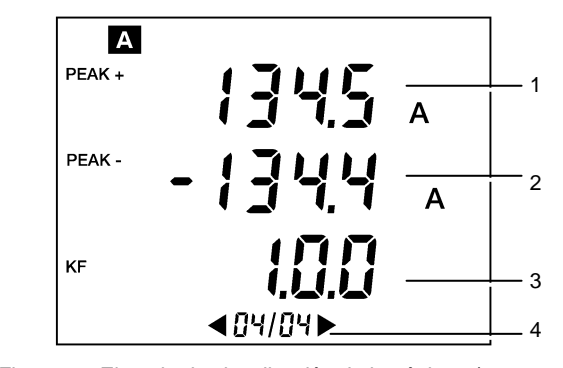

*Figura 16: Ejemplo de visualización de la página 4/4. V1-4*

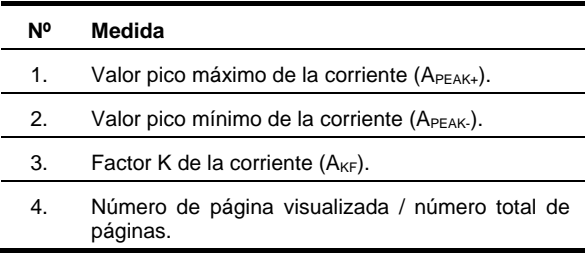

### <span id="page-12-1"></span><span id="page-12-0"></span>**4.5 Posición**

Permite la medida de las potencias (activa, reactiva, aparente, continua), del factor de potencia y de desplazamiento (DPF o cosΦ). El usuario también puede definir la activación o la desactivación del modo trifásico equilibrado (80) según el tipo de conexión.

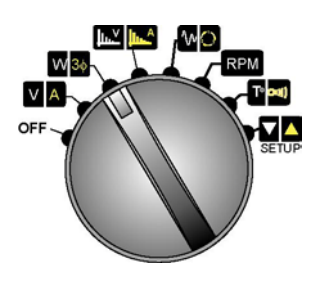

<span id="page-12-2"></span>*Figura 17: El interruptor de giro en la posición*  $\frac{W}{30}$ 

#### <span id="page-12-3"></span>**4.5.1 Modo potencia**

La visualización de las páginas se hace en bucle con las teclas **de substitute**. Hay 12 páginas de medida en este modo.

### *4.5.1.1 Página 1/12*

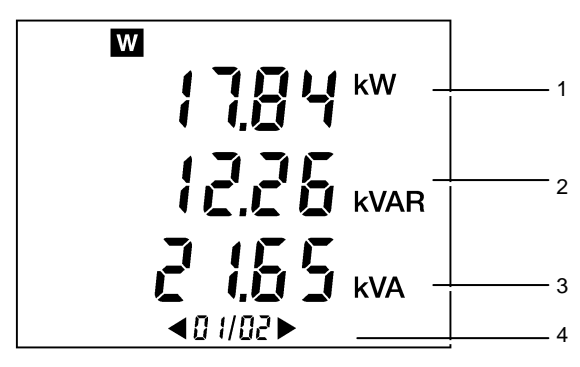

*Figura 1: Ejemplo de visualización de la página 1/12.* 

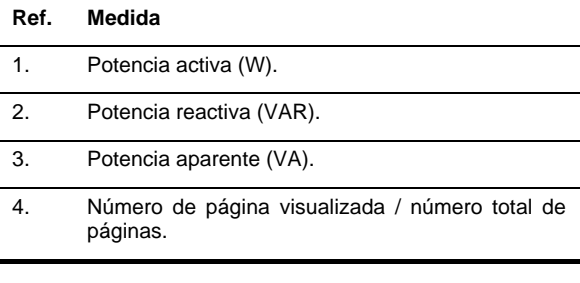

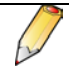

Las potencias visualizadas son potencias totales (suma de 3 fases) si se visualiza el símbolo su

#### *4.5.1.2 Página 2/12*

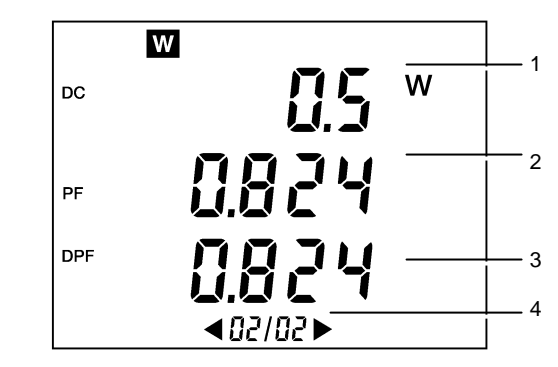

*Figura 2: Ejemplo de visualización de la página 2/2.* 

#### **Ref. Medida**

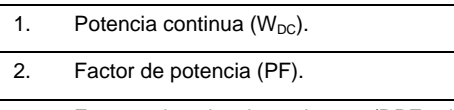

- 3. Factor de desplazamiento (DPF, igualmente anotado cosΦ).
- 4. Número de página visualizada / número total de páginas.

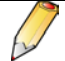

La potencia continua total  $(W_{DC})$  no se visualiza si se visualiza el símbolo so.

#### *4.5.1.3 Página 3/12*

Funcionalidades de la medida (recuento) de energía en el C.A 8220.

Los contadores de energía se inician y totalizan los diferentes tipos de energías (los ocho contadores de energía -4 contadores de energía consumida y 4 contadores de energía generada– han arrancado).

El recuento de la energía no es perturbado por:

- toma de fotografía
- descarga de fotografía por el PC para consulta con "Power Analyser Transfer"
- conexión serie Modbus tiempo real con "Power Analyser Transfer"

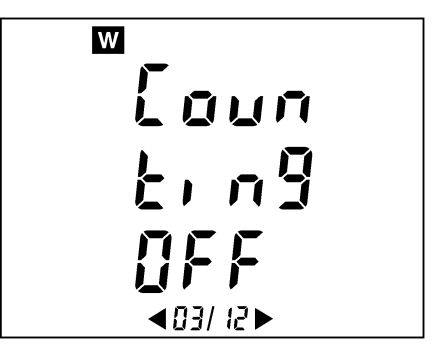

*Figura 3: Ejemplo de visualización de la página 3/2.* 

Los estados de los contadores son:

- On <=> recuento en funcionamiento
- Off <= > recuento parado (valores de los
- contadores en 0) Stop <= > recuento parado (valores de los recuentos conservados)

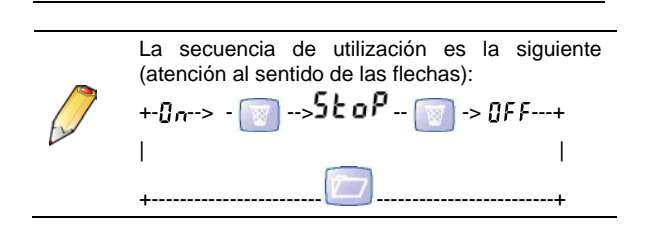

Si el aparato no está en el modo "consulta de una fotografía" cuando la página 3/12 en modo "Potencia" ( $W$ 3 $\phi$ ) se visualiza:

- la tecla  $\Box$  genera un paso de DFF a Dn
- la tecla  $\Box$  genera un paso de  $\Box$  $5k$ o Po un paso de  $5k$ o Pa  $BF$ .
- Las causas de paso automático de  $n_e$  a  $5k$  o $P$  :
	- sensor de corriente retirado
	- conmutador rotativo en una posición que no sea , o
	- consulta de una fotografía (sólo por medio de la IHM del aparato)

#### <span id="page-13-0"></span>*4.5.1.4 Página 4/12*

Pantalla del contador horario del C.A 8220.

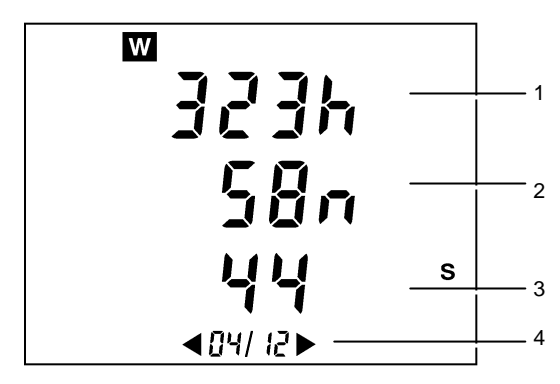

*Figura 4: Ejemplo de visualización de la página 4/12.* 

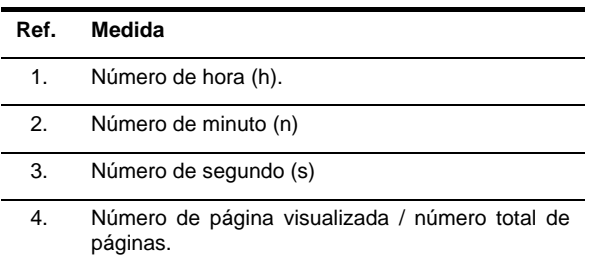

La duración del recuento utiliza el formato siguiente: XXX h (para las horas) XX n (para los minutos) XX s (para los segundos)

N.B. Por encima de 999 h 59 m 59 s "---h --m --s" se visualiza, pero la duración de recuento interna continúa funcionando correctamente.

#### *4.5.1.5 Páginas 5/12 a 12/12*

Las páginas 5, 6, 7 y 8 de 12 conciernen las energías recibidas por la carga ("Load side").

Las páginas 9, 10, 11 y 12 de 12 conciernen las energías generadas por la carga y, por lo tanto, recibidas por la fuente ("Supply side").

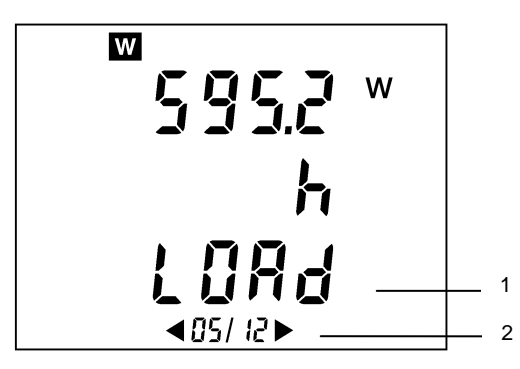

*Figura 5: Ejemplo de visualización de la página 5/12.* 

#### **Ref. Medida**

- 1. Carga (Load) o fuente (SuPP)
- 2. Número de página visualizada / número total de páginas.

Las visualizaciones de energía utilizan los siguientes formatos:

- $[000.1; 999.9]$
- $[1.000 k; 9999 k]$
- $[10.0 M; 999 M]$
- $[1.00 G; 999 G]$

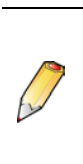

Pasados 999 999 999 999 xh (999 Gxh) "----" se visualiza, pero los contadores internos continúan funcionando correctamente. La precisión de los contadores internos es superior a la de las energías visualizadas en el aparato (esto se debe a las limitaciones de visualización – número de dígitos disponibles).

Las páginas 6 y 10 de 12 conciernen la energía reactiva inductiva "L"

Las páginas 7 y 11 de 12 conciernen la energía reactiva capacitiva "C"

#### **4.5.2 Selección de los cálculos trifásicos equilibrados**

En la llamada, la pantalla muestra  $0$ FF o  $0n$ .

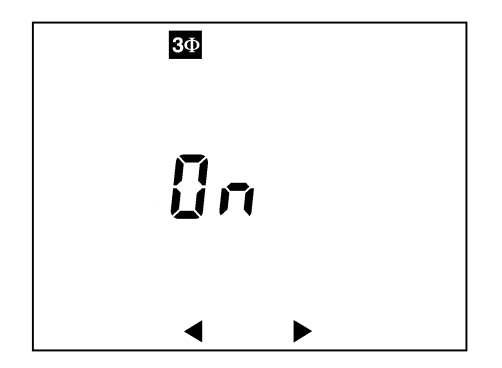

*Figura 18: En este ejemplo, los cálculos relativos a la red*   $tri$ fásica equilibrada están activados.

Con la indicación:

- OFF : los cálculos (ver § [10.1.9\)](#page-39-2) relativos a una conexión del instrumento a una red trifásica equilibrada están desactivados. Esta opción se selecciona para la medida en redes monofásicas.
- $\sqrt{a}$ : los cálculos (ver § [10.1.10\)](#page-39-3) relativos a una conexión del instrumento a una red trifásica equilibrada están activados. Esta opción se selecciona para la medida en redes trifásicas equilibradas.

<span id="page-14-2"></span><span id="page-14-0"></span>La elección se realiza mediante las teclas

### <span id="page-14-1"></span>**4.6 Posición**

Permite la medida, sobre la tensión y la corriente, del índice de distorsión armónica total, del valor eficaz, del factor de distorsión armónica, del componente armónico continuo posible y de los armónicos hasta el rango 50, en 51 ó 52 páginas.

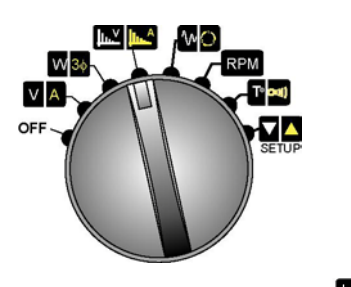

<span id="page-14-3"></span>Figura 19: El interruptor de giro en la posición **. 10.44** 

<span id="page-14-4"></span>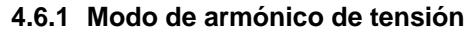

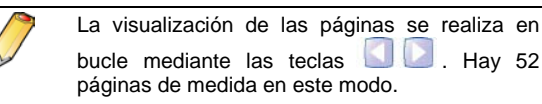

*4.6.1.1 Página 1/52*

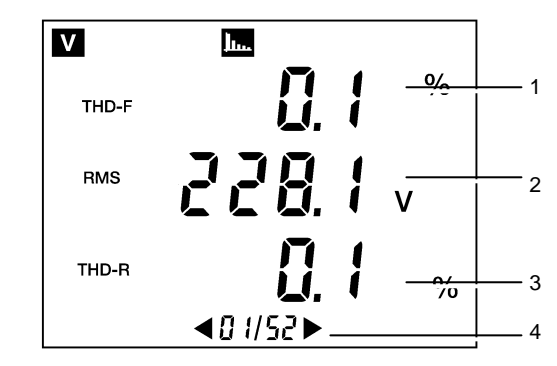

*Figura 20: Ejemplo de visualización de la página 1/52.* 

#### **Nº Medida**

- 1. Índice de distorsión armónica total de la tensión ( $V_{THDF}$  – también indicado como  $V_{THD}$ ).
- 2. Valor eficaz de la tensión  $(V<sub>RMS</sub>)$ .
- 3. Factor de distorsión de la tensión  $(V_{\text{THD-R}})$ también indicado como  $V_{DF}$ ).
- 4. Número de página visualizada / número total de páginas.

#### *4.6.1.2 Página 2/52*

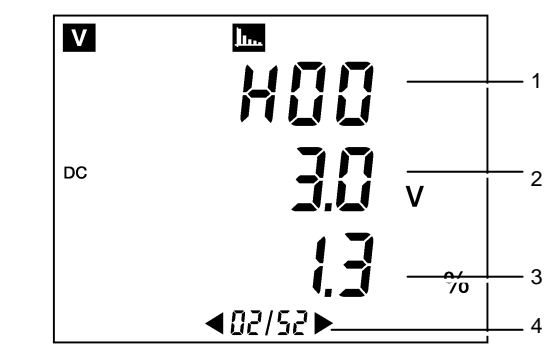

*Figura 21: Ejemplo de visualización de la página 2/52.* 

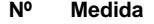

- 1. Número del armónico de tensión considerado (aquí rango 00).
- 2. Valor del componente armónico continuo.
- 3. Porcentaje del valor continuo respecto del valor eficaz del fundamental.
- 4. Número de página visualizada / número total de páginas.

#### *4.6.1.3 Página 5/52*

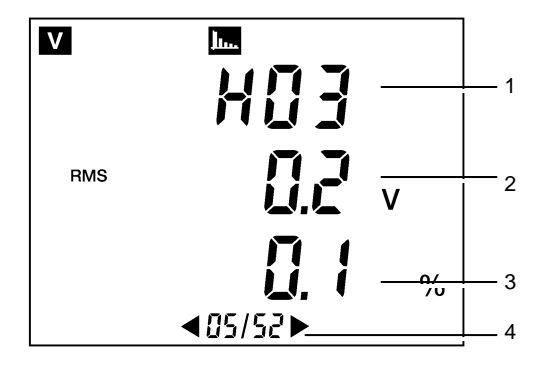

*Figura 22: Ejemplo de visualización de la página 5/52.* 

### **Nº Medida** 1. Número del armónico de tensión considerado (aquí rango 03).

- 2. Valor eficaz del componente armónico considerado.
- 3. Porcentaje de este valor eficaz respecto del valor eficaz del fundamental.
- 4. Número de página visualizada / número total de páginas.

#### <span id="page-15-0"></span>**4.6.2 Modo de armónico de corriente**

La visualización de las páginas se realiza en bucle mediante las teclas **.** Hay 52 páginas de medida en este modo cuando se conecta una pinza *PAC* y 51 páginas de medida para todos los demás detectores de corriente.

#### *4.6.2.1 Página 1/52*

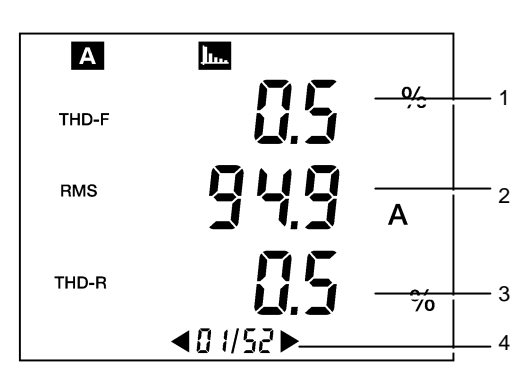

*Figura 23: Ejemplo de visualización de la página 1/52.* 

#### **Nº Medida**

- 1. Índice de distorsión armónica total de la corriente  $(A<sub>THD-F</sub> - también indicado A<sub>THD</sub>)$ .
- 2. Valor eficaz de la corriente  $(A<sub>RMS</sub>)$ .
- 3. Factor de distorsión de la corriente  $(A_{\text{THD-R}})$ también indicado A<sub>DF</sub>).
- 4. Número de página visualizada / número total de páginas.

#### *4.6.2.2 Página 2/52 (con pinza PAC)*

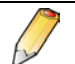

Cuando el detector de corriente no sea una pinza *PAC*, consultar el apartado siguiente.

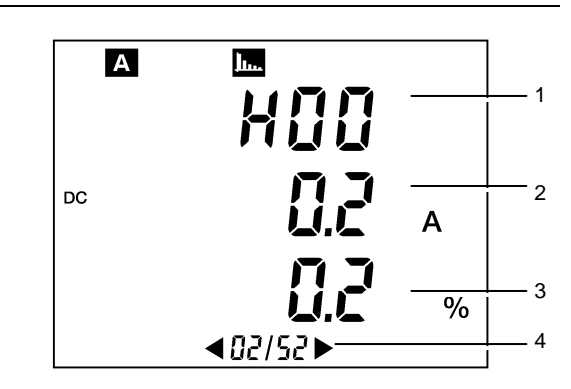

*Figura 24: Ejemplo de visualización de la página 2/52.* 

#### **Nº Medida**

- 1. Número del armónico de corriente considerado (aquí rango 00).
- 2. Valor del componente armónico continúo.
- 3. Porcentaje del valor continúo respecto del valor eficaz del fundamental.
- 4. Número de página visualizada / número total de páginas.

#### *4.6.2.3 Página 3/52 - con pinza PAC*

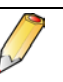

Esta pantalla corresponde a la pantalla 2/52 cuando el detector de corriente no es una pinza *PAC*.

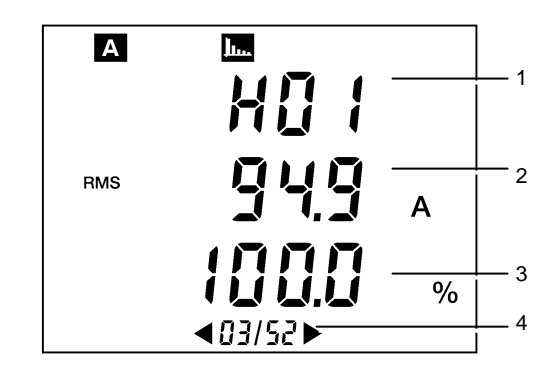

*Figura 25: Ejemplo de visualización de la página 3/52.* 

#### **Nº Medida**

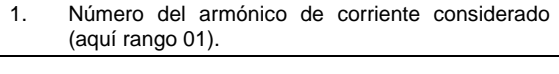

- 2. Valor eficaz del componente armónico considerado.
- 3. Porcentaje de este valor eficaz respecto del valor eficaz del fundamental. En este ejemplo, el fundamental es el 100% de sí mismo.
- 4. Número de página visualizada / número total de páginas.

## <span id="page-16-1"></span><span id="page-16-0"></span>**4.7 Posición**

Permite la medida de los valores relativos a un arranque motor (valor eficaz semiperiodo máximo de la corriente, valor instantáneo absoluto máximo de la corriente, duración del arranque) y la determinación del orden de rotación de fases.

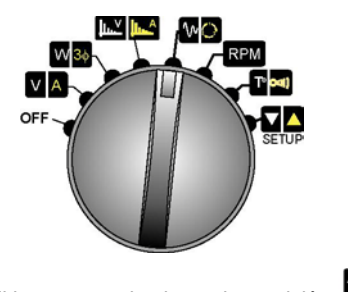

<span id="page-16-2"></span>*Figura 26: El interruptor de giro en la posición* **1140** 

#### <span id="page-16-5"></span>**4.7.1 Modo** *inrush* **(arranque motor)**

Este modo necesita la configuración previa del C.A 8220. Consultar los apartado[s 0](#page-19-7) y [0,](#page-19-8) página 19. Los cables (tensión y corriente) están<br>conectados indiferentemente en modo indiferentemente en monofásico o trifásico equilibrado.

En las etapas 2, 3 y 4, es posible volver a la etapa inicial (etapa 1/4) pulsando la tecla

#### *4.7.1.1 Etapa 1/4*

En cuanto se accede a este modo, la visualización indica que el C.A. 8220 está listo. La pulsación en la tecla permite acceder a la etapa  $2/4$ .

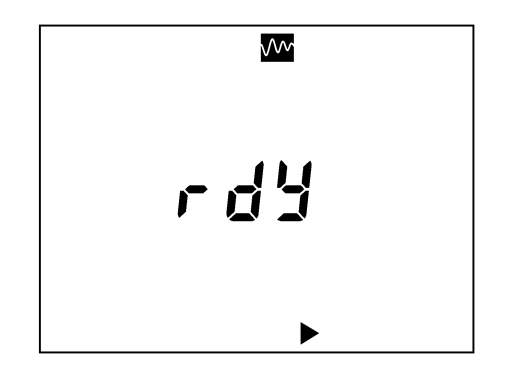

*Figura 27: El C.A. 8220 está listo.* 

El símbolo r d<sup>y</sup> significa ready (listo). **Atención** : debe haber tensión antes del arranque del motor (para un control con la frecuencia estable y correcta)

#### *4.7.1.2 Etapa 2/4*

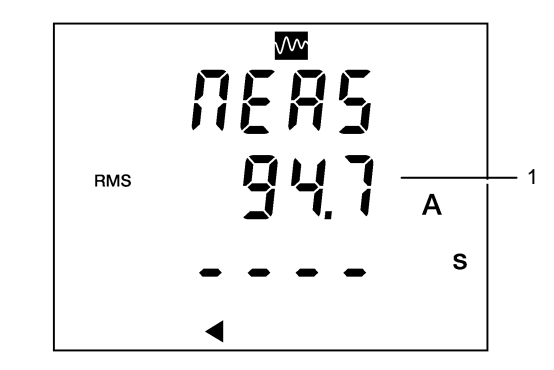

*Figura 28: El C.A. 8220 espera a que se supere el umbral*  de activación de la corriente de arranque.

<span id="page-16-4"></span>El símbolo **RER5** significa *measuring* (medida en curso).

El motor que hay que vigilar se pone en marcha. El C.A 8220 espera a que la corriente eficaz semiperiodo supere el umbral de la corriente de inicio del arranque motor configurado (ajuste de este umbral en el § [0,](#page-19-7) página [20\)](#page-19-7). La corriente eficaz calculada durante un segundo se visualiza de manera permanente (nº 1). El paso a la etapa 3/4 es automático.

#### *4.7.1.3 Etapa 3/4*

En cuanto se alcanza el umbral de inicio del arranque motor, se inicia el cronómetro (ver [Figura](#page-16-3)  [29\)](#page-16-3).

Dado que el motor que hay que vigilar está en marcha, el C.A 8220 espera a que la corriente eficaz semiperiodo pase bajo el umbral de corriente configurado (umbral de fin de arranque) (ver ajuste en § [4.10.2,](#page-19-9) página [20\)](#page-19-8). La corriente eficaz calculada durante un segundo se visualiza de manera permanente (nº 1). El paso a la etapa 4/4 es automático.

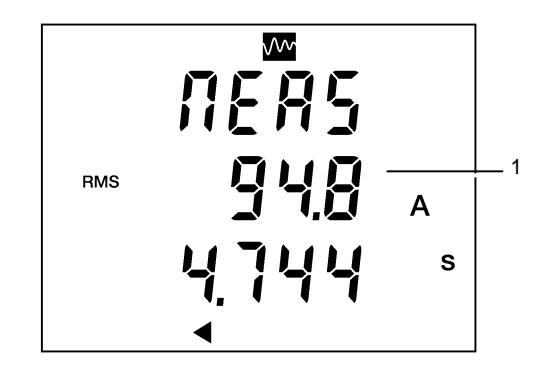

*Figura 29: El cronómetro (parte inferior de la pantalla) está activo siempre que no se alcance el umbral de corriente baja.* IR03

#### <span id="page-16-3"></span>*4.7.1.4 Etapa 4/4*

En cuanto se alcanza el umbral de fin del arranque motor, se visualizan los resultados.

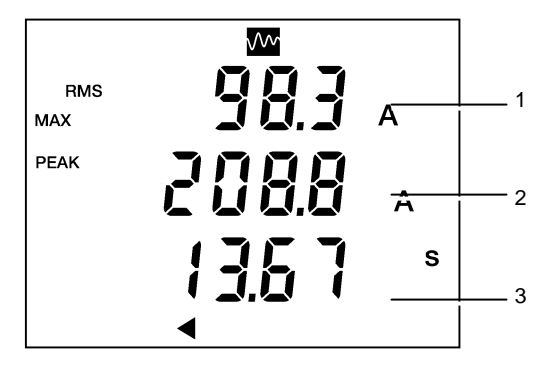

<span id="page-17-1"></span>*Figura 30: Ejemplo de visualización de los resultados.* 

Las informaciones se leen de la siguiente manera:

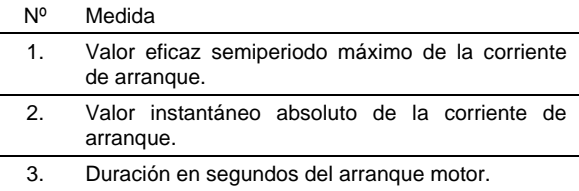

### <span id="page-17-0"></span>**4.7.2 Modo de rotación de fases**

Permite determinar el orden de las fases de una red trifásica mediante el método denominado de «2 hilos».

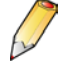

La activación del modo trifásico equilibrado no tiene efecto en la determinación del orden de las fases ( $\overline{30}$  puede ser  $\overline{u}$   $\overline{u}$   $\overline{u}$   $\overline{u}$  FF). Lo esencial consiste en respetar las conexiones de tensión solicitadas en las etapas 1 y 3.

#### *4.7.2.1 Etapa 1/4*

En cuanto se accede a este modo, la visualización indica que el C.A. 8220 está listo (ver la página siguiente).

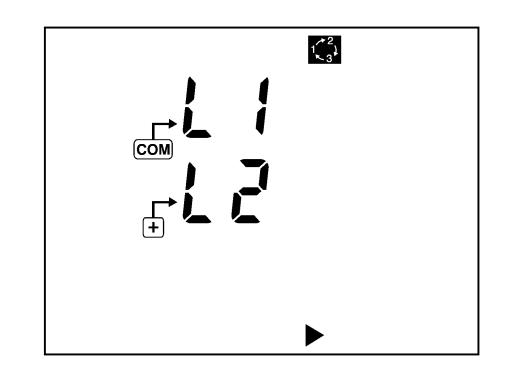

*Figura 31: El C.A. 8220 está listo para la primera medida*   $de$  determinación del orden de fases.

Una vez conectadas las puntas de prueba en las fases supuestas L1 y L2, una pulsación en la tecla **D** permite que el instrumento pase a la etapa 2/4.

#### *4.7.2.2 Etapa 2/4*

La indicación  $n \in \mathbb{R}$ 5 se visualiza durante un breve instante (imagen a continuación).

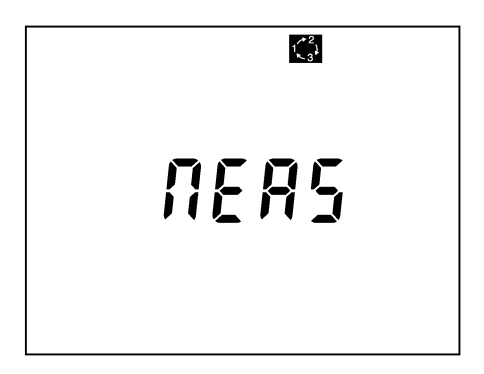

*Figura 32: El C.A. 8220 muestra esta pantalla durante un breve intervalo de tiempo.* 

A continuación, se visualiza una las pantallas descritas en el apartado siguiente.

#### *4.7.2.3 Etapa 3/4*

Son posibles dos casos:

- La pantalla indica **CFF** (*Error*): se ha detectado un error al determinar el orden de las fases. Este error puede deberse a una de las siguientes causas:
	- Frecuencia de la red trifásica inestable.
	- Frecuencia de la red trifásica fuera del rango de 40 Hz a 70 Hz.
	- Señales de tensión demasiado débiles (inferiores a 10  $V<sub>RMS</sub>$ ).
	- Manipulaciones realizadas de manera incorrecta.

Es posible volver a la etapa inicial (etapa 1/4) pulsando la tecla

La pantalla muestra lo siguiente.

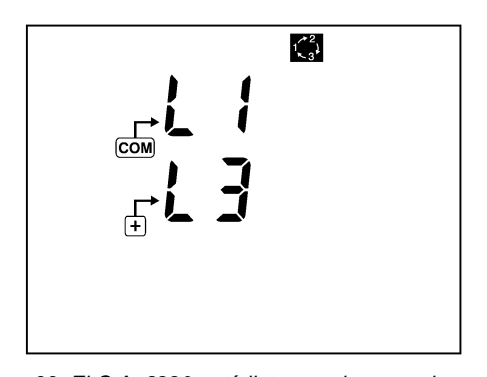

*Figura 33: El C.A. 8220 está listo para la segunda medida*   $de$  determinación del orden de fases.

El usuario debe conectar la fase supuesta L3 a la entrada (+) del instrumento, en un intervalo de tiempo inferior a 10 segundos. Transcurrido este plazo, se visualiza el mensaje de error El nE DUE (*plazo superado*) invitando al usuario a recomenzar la secuencia desde el inicio (etapa 1/4).

En cuanto se conectan las puntas de prueba en el circuito, el C.A 8220 pasa automáticamente a la etapa 4/4.

#### *4.7.2.4 Etapa 4/4*

Son posibles tres casos:

 *Caso n° 1*: se ha determinado un orden de fases directo. Se visualiza la pantalla siguiente:

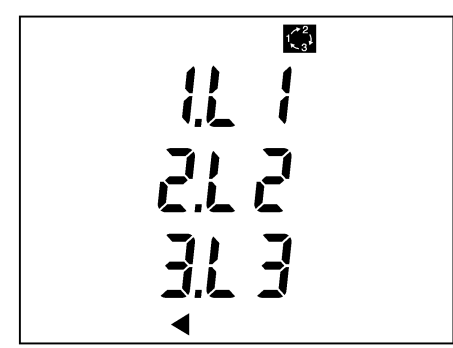

*Figura 34: Orden de fases directo.* 

 *Caso n° 2*: Se ha determinado un orden de fases indirecto. Se visualiza la pantalla siguiente:

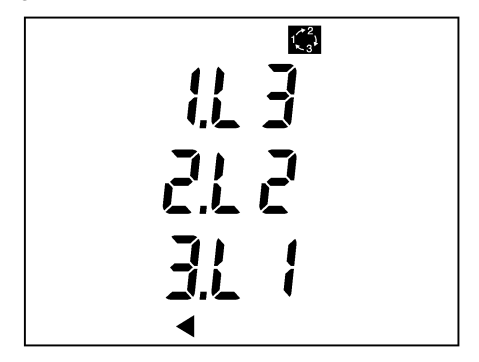

*Figura 35: Orden de fases indirecto.* 

- *Caso n° 3*:  $E \cap F$  Indica que se ha detectado un error al determinar el orden de las fases. Este error puede deberse a una de las siguientes causas:
	- Frecuencia de la red trifásica inestable.
	- Frecuencia de la red trifásica fuera del rango de 40 Hz a 70 Hz.
	- Señales de tensión demasiado débiles  $(inferiores a 10 V<sub>RMS</sub>)$ .
	- Manipulaciones realizadas de manera incorrecta.

<span id="page-18-1"></span><span id="page-18-0"></span>Es posible volver a la etapa inicial (etapa 1/4) pulsando la tecla

#### **4.8 Posición (modo de velocidad de rotación)**

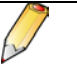

Este modo necesita la configuración previa del C.A 8220. Consultar los apartados [0](#page-20-0) y [4.10.7,](#page-21-0)  página 20.

En esta posición, el C.A 8220 mide la velocidad de rotación de un elemento giratorio.

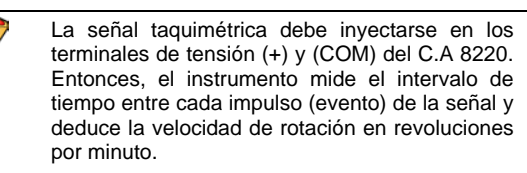

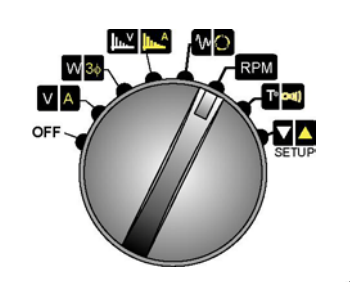

*Figura 36: El interruptor de giro en la posición* **RPM** 

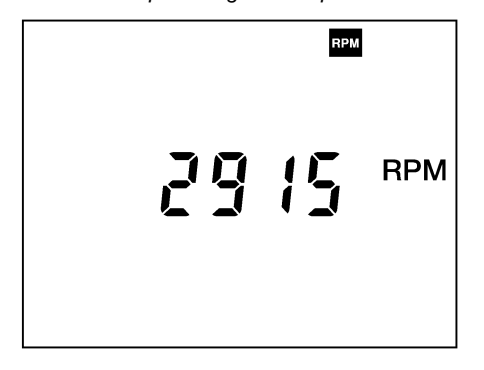

*Figura 37: Ejemplo de una medida de velocidad de*  rotación.

### <span id="page-19-3"></span><span id="page-19-2"></span><span id="page-19-0"></span>**4.9 Posición**

En esta posición, el C.A 8220 mide la temperatura (mediante una sonda externa no suministrada) o la resistencia de un circuito eléctrico.

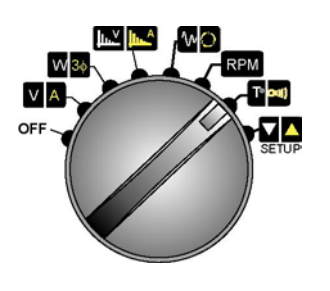

<span id="page-19-4"></span>*Figura 38: El interruptor de giro en la posición* <sup>13</sup><sup>om</sup>

#### <span id="page-19-10"></span>**4.9.1 Modo de temperatura**

El C.A 8220 muestra la temperatura medida por una sonda de platino 100 no suministrada a los terminales (+) y (COM) del C.A 8220. La medida se visualiza simultáneamente en grados Celsius (°C) y en grados Fahrenheit (°F).

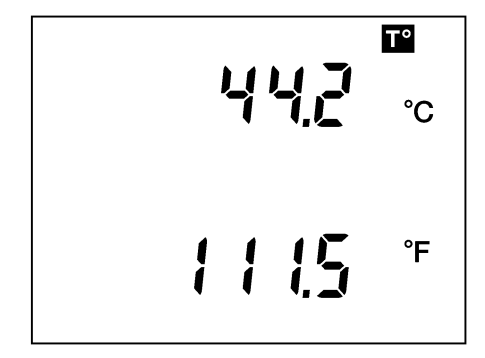

<span id="page-19-5"></span>Figura 39: Ejemplo de una medida de temperatura.

#### <span id="page-19-11"></span>**4.9.2 Modo de resistencia**

Hay disponibles dos rangos automáticos:

- 0 Ω a 400 Ω: se emite una señal acústica por encima de 20  $\Omega$  (por defecto).
- 400 Ω a 2000  $\Omega$ .

<span id="page-19-6"></span>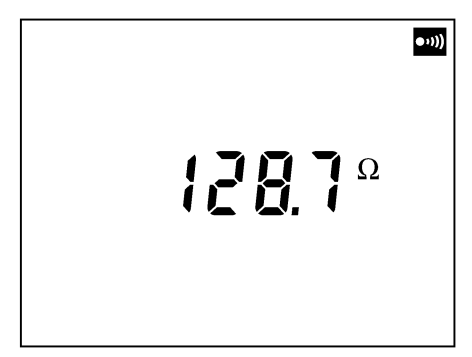

Figura 40: Ejemplo de una medida de resistencia

### <span id="page-19-1"></span>**4.10 Posición (modo de configuración)**

Esta posición está destinada a configurar los parámetros utilizados por el C.A 8220. Dado que la configuración está guardada en una memoria no volátil, está disponible incluso después de la parada del instrumento incluso durante un cambio de batería.

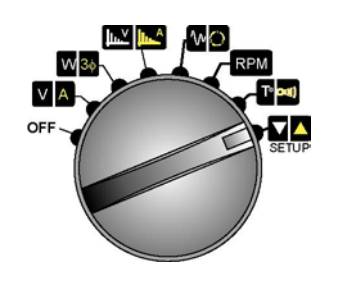

Figura 41: El interruptor de giro en la posición  $\Box$ 

#### <span id="page-19-7"></span>*4.10.1* **Parámetro**

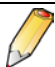

El símbolo  $5t$   $\cdot$  **t** significa *start* (inicio).

Este parámetro sirve para configurar el modo *Inrush*  $(m_1$ 

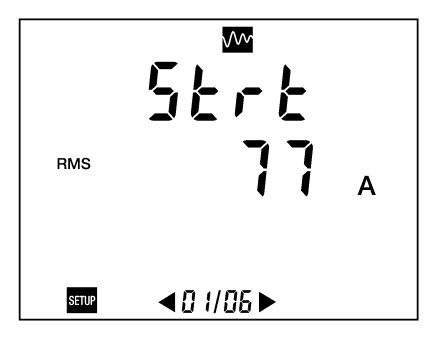

*Figura 42: Visualización del parámetro relativo a la*   $c$ orriente de salida.

El parámetro  $5k \, \text{c}$  define el valor eficaz semiperiodo de la corriente que sirve de umbral de salida al arranque motor. En cuanto la corriente de arranque motor sea superior o igual a este umbral, el C.A 8220 contará el tiempo durante el cual al valor eficaz semiperioro es superior estrictamente al valor eficaz semiperiodo de fin [\(Figura 29,](#page-16-3) página [17\)](#page-16-4).

<span id="page-19-8"></span>El valor se configura mediante las teclas blanca y amarilla ( $\Box$ ). Los terminales mínimos y máximos están comprendidos entre 0 y 5 999 A.

#### <span id="page-19-9"></span>*4.10.2* **Parámetro**

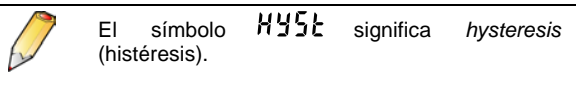

Este parámetro sirve para configurar el modo *Inrush*  $\sqrt{M}$ 

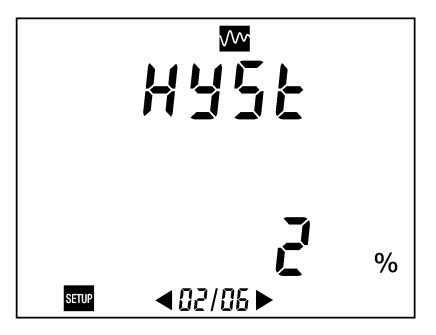

*Figura 43: Visualización del parámetro relativo a la histéresis.* 

El parámetro  $H\overline{5}k$  define el valor eficaz semiperiodo de la corriente que sirve de umbral de fin al arranque motor. En cuanto la corriente de arranque motor sea inferior o igual al valor eficaz semiperiodo de fin (de parada) de la corriente, el C.A 8220 detendrá el conteo del tiempo de arranque (ver [Figura 30,](#page-17-1) página [18](#page-17-1) ).

El valor se configura mediante las teclas blanca y amarilla  $(\Box)$ . Los valores predefinidos son 0, 1, 2, 5 y 10 %.

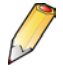

El valor eficaz semiperiodo de parada se calcula a partir de la siguiente fórmula.

[valor eficaz semiperiodo de parada] = [valor eficaz semiperiodo de inicio] x (100 – [histéresis])  $\div$  100.

### <span id="page-20-1"></span>*4.10.3* **Parámetro**

El símbolo  $PT'$  significa *primary* (primario). Esta pantalla sólo se visualiza si el C.A 8220 está conectado a un adaptador de 5 A o a la pinza MN93A 5 A. Dado que todos los demás detectores, indicados a continuación, no necesitan ajuste, esta pantalla no se visualiza: - Pinza MN93 200 A. - Pinza MN93 100 A. - Pinza C193 1000 A. - Pinza PAC93 1000 A. - Amp*FLEX* A193 3000 A.

Este parámetro configura la corriente primaria de la relación de transformación ( $\blacktriangle$ ).

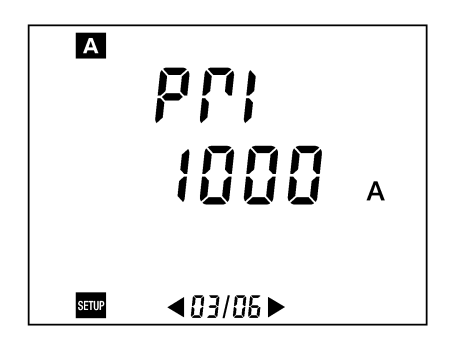

*Figura 44: Visualización del parámetro relativo a la corriente eficaz primaria del transformador de intensidad.* 

El parámetro  $\overline{P}P$  define el valor de la corriente eficaz primaria del transformador de intensidad (TI) o de corriente (TC) para la pinza MN93A (rango 5 A) o el adaptador 5 A.

<span id="page-20-2"></span>El valor se configura mediante las teclas blanca y amarilla ( **)** ). Los terminales mínimos y máximos están comprendidos entre 0 y 2.999 A.

### *4.10.4* **Parámetro**

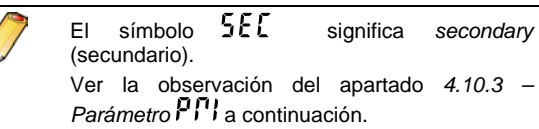

Este parámetro configura la corriente secundaria de la relación de transformación  $($   $\blacktriangle$  ).

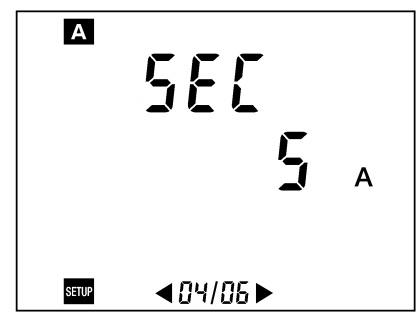

*Figura 45: Visualización del parámetro relativo a la corriente eficaz secundaria del transformador de*   $intensidad.$ 

<span id="page-20-0"></span>El parámetro  $55\sqrt{2}$  define el valor de la corriente eficaz secundaria del transformador de intensidad (TI) o de corriente (TC) para la pinza MN93A (rango 5 A) o el adaptador 5 A. El valor se configura mediante las teclas blanca y amarilla  $($ Los valores predefinidos son 1 y 5 A.

### **4.10.5 Parámetro**

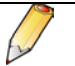

Esta pantalla  $\epsilon$   $\bar{\epsilon}$   $\bar{\epsilon}$   $\bar{\epsilon}$  a se visualiza únicamente si el C.A 8220 está conectado a una pinza E3N.

Este parámetro configura el rango del C.A 8220.

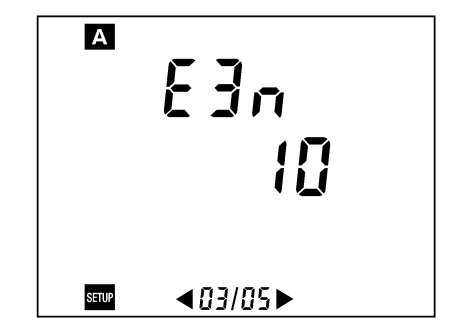

*Figura 46: Visualización del parámetro relativo a la sensibilidad seleccionada en la pinza.*

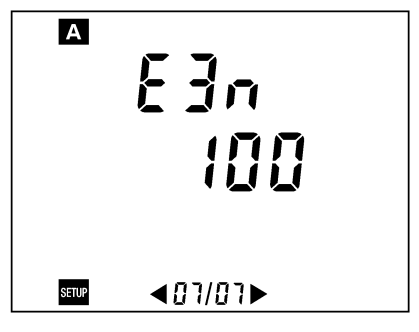

*Figura 47: Visualización del parámetro relativo a la sensibilidad seleccionada en la pinza.*

El rango visualizado en la pantalla del C.A 8220 debe mantener la coherencia con la sensibilidad seleccionada en la pinza E3N, bien sea 10 A para la sensibilidad 10 mV/A () o bien 100 A para la sensibilidad 100 mV/A ().

El valor se configura mediante las teclas blanca y amarilla  $(\Box)$ ).

#### *4.10.6* **Parámetro**

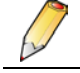

El símbolo  $\epsilon_{\text{F}}$  significa *event per rotation* (evento por rotación).

Este parámetro sirve para configurar el modo de velocidad de rotación (RPM).

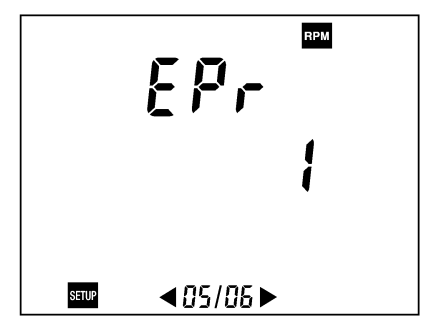

*Figura 48: Visualización del parámetro relativo al número*  de evento por revolución de la señal taquimétrica.

El parámetro  $E^{\text{p}}$ r define el número de eventos por revolución para la medida de la velocidad de rotación de una máquina giratoria. Si, por ejemplo, una señal taquimétrica suministra dos impulsos por revolución, este parámetro se ajustará en 2.

El valor se configura mediante las teclas blanca y amarilla ( ). Los terminales mínimos y máximos están comprendidos entre 1 y 99.

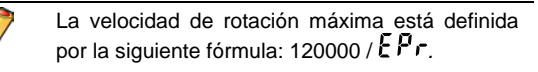

#### <span id="page-21-0"></span>*4.10.7* **Parámetro**

El símbolo  $\mathbf{L}$  *h*  $\mathbf{r}$  significa *threshold* (umbral).

Este parámetro sirve para configurar el modo de velocidad de rotación (RPM).

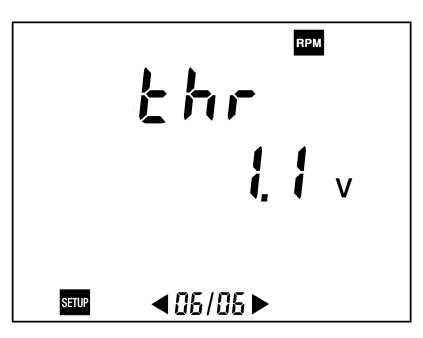

*Figura 49: Visualización del parámetro relativo a la tensión*   $de$  umbral del detector taquimétrico.

El parámetro  $\frac{1}{2}$  *h*  $\frac{1}{2}$  define el valor de la tensión de umbral que sirve para la detección de un evento (impulso en la señal taquimétrica).

Dado que la señal recibida por el C.A 8220 puede ser unipolar o bipolar, se pueden seleccionar dos tipos de umbral (0,3 y 1,1 V). La selección recomendada es la siguiente:

- señales bipolares: umbral 0,3 V.
- señales unipolares: umbral 1,1 V.

En ambos casos la histéresis es de 0,2 V. El valor se selecciona mediante las teclas blanca y amarilla ( ). La figura en la página siguiente precisa los grafos de estas histéresis.

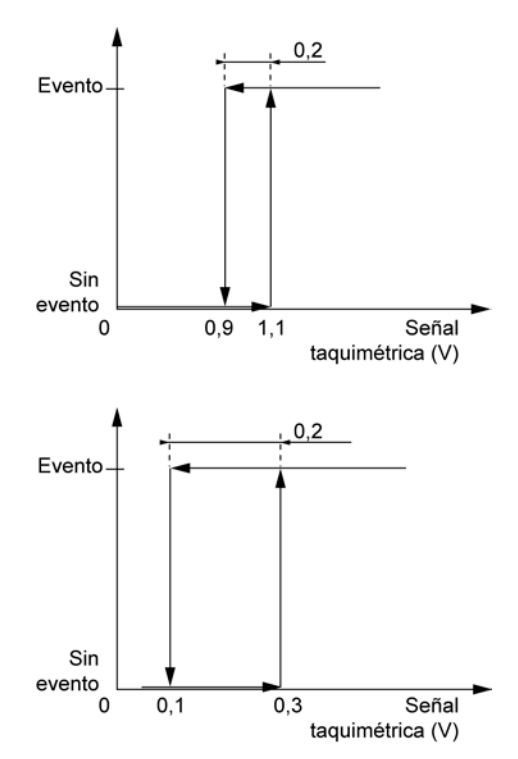

Figura 50: Funciones de determinación de evento.

## **5. LAS TECLAS (HERRAMIENTAS)**

<span id="page-22-0"></span>Se presentan de la manera siguiente:

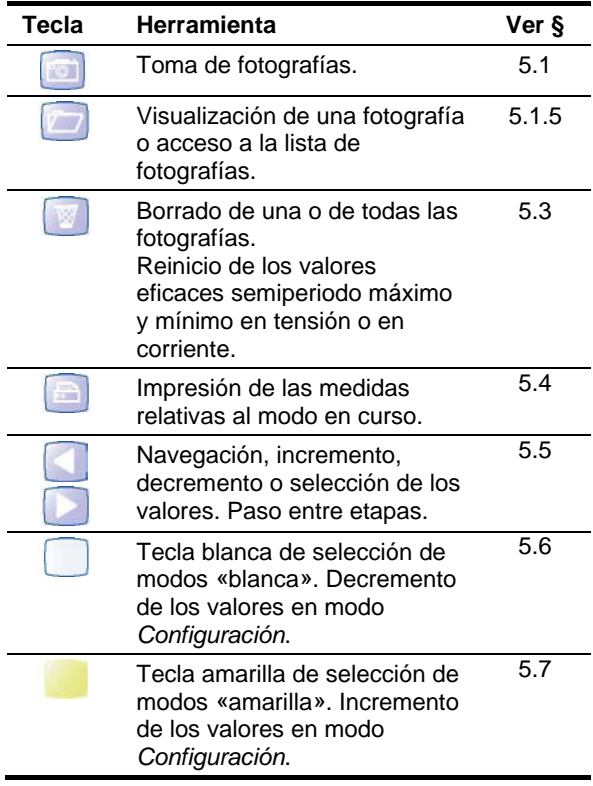

### <span id="page-22-3"></span><span id="page-22-1"></span>**5.1 Tecla**

#### **5.1.1 Objetivo**

Esta tecla permite la fotografía del conjunto de páginas de medida visualizadas en las posiciones del interruptor de giro  $V$  A  $W$ 34  $\mu$ <sup>1</sup>

<span id="page-22-4"></span>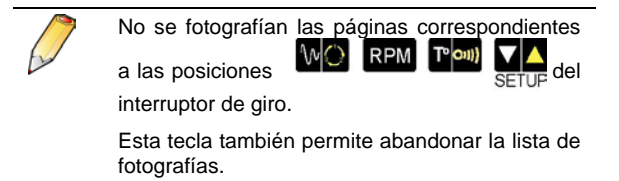

#### <span id="page-22-6"></span>**5.1.2 Fotografía**

En cuanto se pulsa la tecla , se fotografía el conjunto de páginas de los modos de tensión, corriente, potencia, armónicos de tensión, armónicos de corriente y aparece la pantalla siguiente.

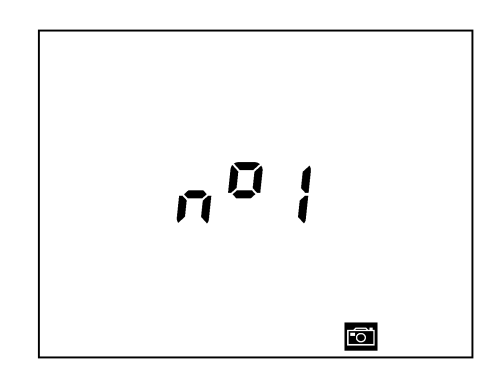

Figura 51: Ejemplo de un número de fotografía.

Esta pantalla precisa el número de fotografía en el que se han guardado las páginas. El número de fotografía parpadea durante el registro. Al mismo

tiempo, se visualiza el icono **col** en la parte inferior de la pantalla.

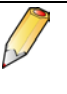

Si la memoria que sirve para el almacenamiento de fotografías está saturada, se visualiza el mensaje (*Memory full* – memoria llena).

#### **5.1.3 Almacenamiento de una fotografía**

Las fotografías se almacenan en la memoria *flash* del C.A 8220. La detención del instrumento no borra las fotografías.

#### **5.1.4 Consulta de una fotografía**

Las páginas de una fotografía se pueden visualizar pulsando la tecla (ver § [5.1.5,](#page-22-5) página [23\)](#page-22-5).

#### <span id="page-22-5"></span>**5.1.5 Borrado de una fotografía**

Las fotografías pueden borrarse de la memoria *flash* del C.A 8220 pulsando la tecla (<sup>36</sup> (ver apartado [5.3\)](#page-23-0).

<span id="page-22-2"></span>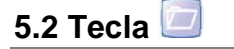

#### **5.2.1 Objetivo**

Esta tecla permite, en primer lugar, el acceso a la lista de fotografías y, en segundo lugar, la selección de una fotografía para consultarla y, a continuación, la salida de dicha consulta.

#### **5.2.2 Visualización de la lista de fotografías**

La pulsación en la tecla muestra un número de fotografía de la lista. La navegación por esta lista se realiza mediante las teclas

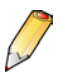

En cuanto a la indicación  $HLL$ , consultar el apartado [5.3.2,](#page-23-2) página 23.

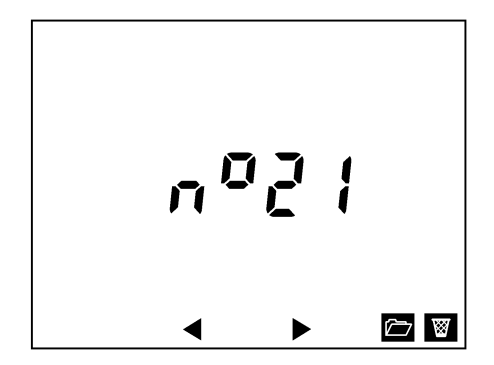

*Figura 52: La fotografía n°21 se visualizará en cuanto se pulse la tecla* 

La salida de esta lista se realiza pulsando una de las teclas blanca o amarilla  $($ teclas **o n**, o cambiando la posición del interruptor.

Si la memoria del C.A 8220 no contiene ninguna fotografía, la lista está vacía y se muestra la pantalla siguiente. A continuación, se vuelve automáticamente al modo de llamada.

<span id="page-23-1"></span>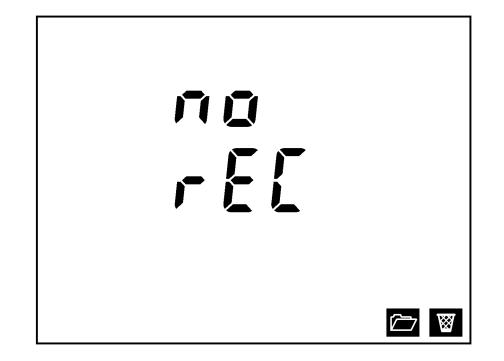

*Figura 53: C.A 8220 sin ninguna fotografía de pantalla.* 

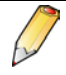

El símbolo no r EL significa no record (ningún registro).

#### **5.2.3 Visualización de una fotografía**

La visualización de las páginas de la fotografía elegida en el punto anterior se obtiene pulsando la tecla  $\Box$ 

Durante el tiempo de la consulta de la fotografía, el icono **parpadea en la parte inferior derecha de** la pantalla.

El examen de las diferentes páginas se realiza:

1. Seleccionando una posición entre  $V[A, W3\phi]$ **ILM ILM** en el interruptor de giro.

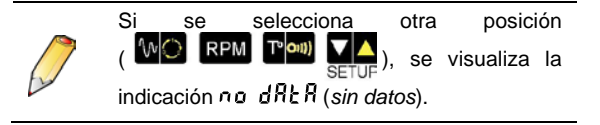

2. Utilizando las teclas blanca y amarilla ( para seleccionar un modo.

3. Utilizando las teclas **para navegar por las** diferentes páginas del modo seleccionado.

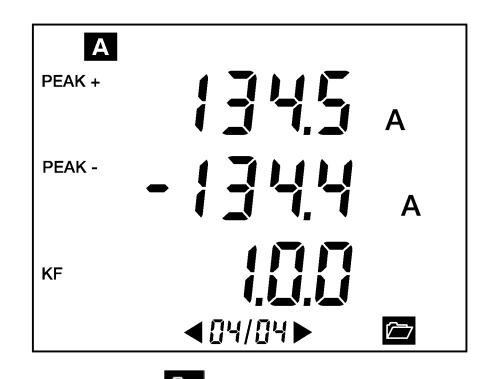

Figura 54: El icono **<sup>127</sup> parpadea durante la consulta de** *la fotografía.* 

#### **5.2.4 Vuelta a la lista de fotografías**

La pulsación en la tecla **de abandona la consulta** de la fotografía y vuelve a la lista de fotografías.

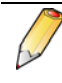

Si se visualiza la indicación no  $dRkR$ , la pulsación de la tecla **reenvía al modo** correspondiente a la posición del interruptor.

### <span id="page-23-0"></span>**5.3 Tecla**

#### **5.3.1 Objetivo**

Esta tecla permite borrar una o todas las fotografías anteriormente memorizadas.

#### <span id="page-23-2"></span>**5.3.2 Selección de la(s) fotografía(s) que hay que borrar**

Proceder de la siguiente manera:

1. Pulsar la tecla para visualizar la lista de fotografías. Se muestra un número de fotografía.

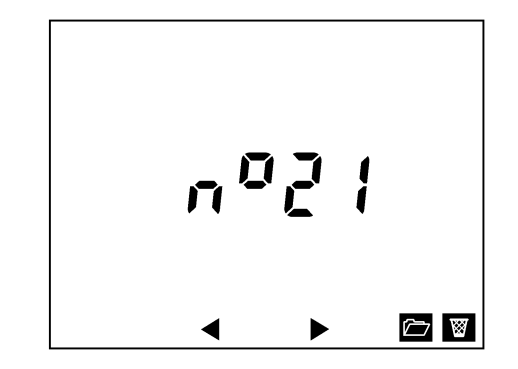

*Figura 55: La fotografía n°21 se borrará en cuanto se pulse la tecla* .

- <span id="page-24-1"></span>2. Utilizar las teclas  $\Box$  para:
	- visualizar un número de fotografía específico que hay que borrar (ver ilustración a continuación).
	- o  $HL$  para seleccionar el conjunto de fotografías.

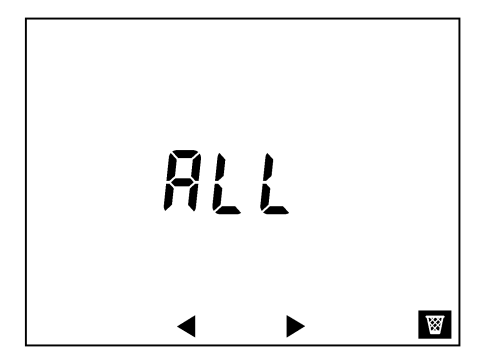

*Figura 56: Todas las fotografías se seleccionan para*  **borrarse** al pulsar la tecla **.** 

### **5.3.3 Borrado de una o de todas las fotografías**

Pulsar para borrar la fotografía o las fotografías seleccionadas.

El número visualizado o  $HL$  parpadea durante el proceso de borrado.

• Tras el borrado de una fotografía específica, se visualiza uno de los números de las fotografías restantes. Si la lista ya no contiene ninguna fotografía, la

pantalla indica no r EL (Ningún registro); la visualización cambia entonces automáticamente a un modo de medida.

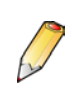

La salida de esta lista se realiza pulsando una de las teclas blanca o amarilla  $($ una de las teclas o **e , o cambiando la** posición del interruptor.

Si se ha seleccionado  $HLL$ , se visualiza (*Ningún registro*); la pantalla cambia entonces automáticamente a un modo de medida.

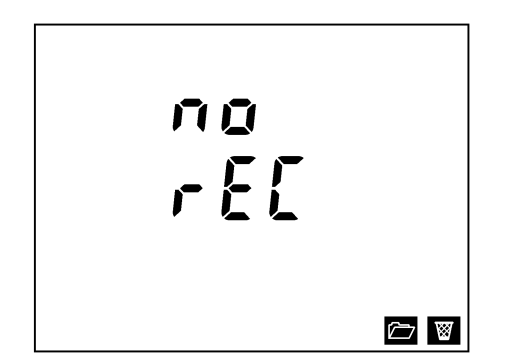

<span id="page-24-2"></span>*Figura 57: El C.A 8220 ya no tiene ninguna fotografía*   $m$ <sup>e</sup>morizada.

<span id="page-24-0"></span>**5.4 Tecla** 

#### **5.4.1 Impresión de un ticket de medidas**

Antes del uso de esta tecla, se conectará una impresora térmica de serie al C.A 8220 [\(Figura 1,](#page-4-6) nº 6, página [5\)](#page-4-6) mediante el cable óptico de serie específico suministrado con la impresora.

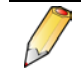

No utilizar el cable óptico de serie suministrado con el instrumento para la conexión con la impresora.

La pulsación en esta tecla provoca la emisión de todas las informaciones y medidas relativas al modo en curso.

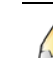

Es imposible imprimir mientras se está consultando una fotografía.

Esta tecla permite también abandonar el modo de fotografía.

Al enviar datos en la línea serie, el icono parpadea.

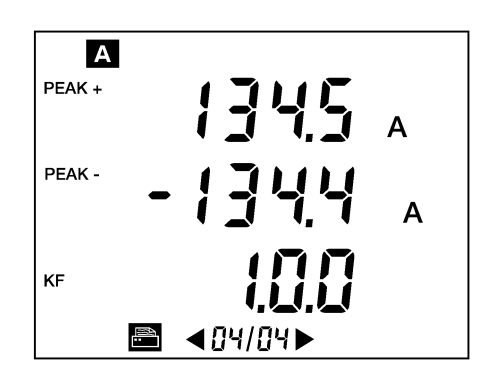

*Figura 58: El icono de impresora parpadea durante la transferencia de informaciones hacia la impresora térmica*   $de$ *serie.* 

Por ejemplo, dado que el interruptor de giro está en la posición  $V|_A$ , modo de tensión, la pulsación de

la tecla  $\Box$  provoca la impresión del siguiente ticket:

٦

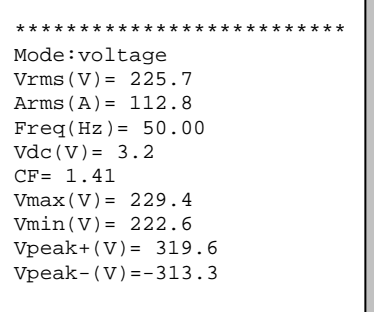

*Figura 59: Ejemplo de informaciones impresas en un ticket*   $e$ ditado por la impresora.

#### **5.4.2 Formato de los datos emitidos**

La salida óptica en serie emite los datos a 9600 baudios, en el siguiente formato:

- 1 bit de start.
- 8 bits de dato.
- Ningún bit de paridad.
- 1 bit de stop.
- <span id="page-25-6"></span><span id="page-25-0"></span>• Ningún control de flujo.

<span id="page-25-3"></span>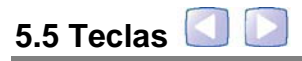

Estas teclas permiten:

Navegar entre páginas para los modos V A

 $\overline{w}$ ,  $\overline{\lim_{n\to\infty}}\sqrt[n]{\lim_{n\to\infty}}$ 

- Activar o desactivar el modo trifásico equilibrado para el modo 3.
- <span id="page-25-7"></span><span id="page-25-1"></span>La selección de la etapa en los modos  $\mathbb{W}$   $\odot$

### <span id="page-25-4"></span>**5.6 Tecla** *blanca*

#### **5.6.1 Uso**

Esta tecla permite:

- La selección del modo identificado por la marca blanca en la periferia del interruptor de giro  $V$ ,  $W$ ,  $\mu$ ,  $W$ ,  $V$
- El decremento de los valores en el modo sente
- La salida de la lista de fotografías.
- <span id="page-25-8"></span>La visualización de las informaciones relativas al C.A. 8220 (ver apartado siguiente).

#### <span id="page-25-13"></span>**5.6.2 Informaciones sobre el instrumento**

<span id="page-25-5"></span>El modo *Información* se visualiza cuando la tecla blanca se mantiene pulsada justo después del encendido del instrumento, es decir, justo después de la salida de la posición **OFF** del interruptor. Se pueden visualizar tres páginas para el uso de las teclas **in the set of the set of the set of the set of the set of the set of the set of the set of the set of the set of the set of the set of the set of the set of the set of the set of the set of the set of the set of th** 

- El número de serie del instrumento (5n = Serial *Number*) [\(Figura 60\)](#page-25-10).
- La versión de software del instrumento ( $5$ o $5$ t = *Software version*) [\(Figura 61\)](#page-25-11).
- La versión hardware del instrumento ( $HRrd =$ *Hardware version*) [\(Figura 62\)](#page-25-12).

El apartado [6.15,](#page-29-6) página 29 detalla el modo de funcionamiento.

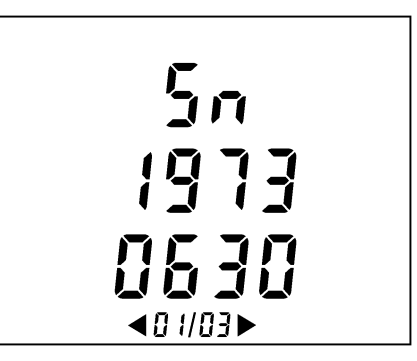

<span id="page-25-10"></span>*Figura 60: Número de serie del instrumento (página 1/3).* 

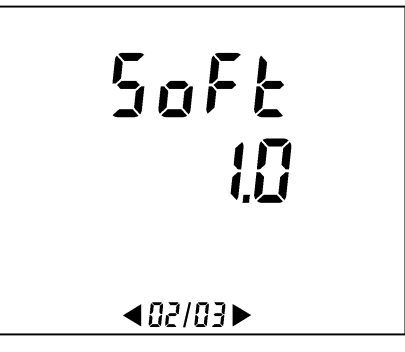

<span id="page-25-11"></span>*Figura 61: Número de versión del software integrado (página 2/3).* 

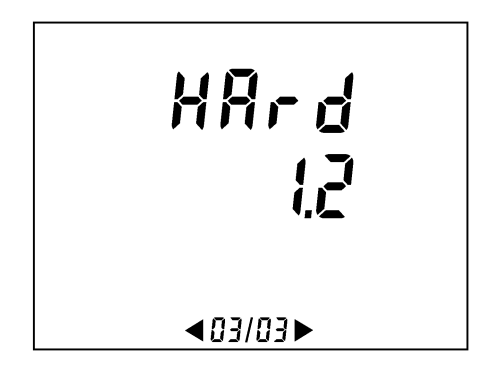

<span id="page-25-12"></span>*Figura 62: Número de versión del hardware (página 3/3).* 

<span id="page-25-9"></span>La salida del modo *Información* se realiza exclusivamente volviendo a colocar el interruptor de giro en la posición **OFF**.

### <span id="page-25-2"></span>**5.7 Tecla amarilla**

Esta tecla permite:

- La selección del modo identificado por la marca amarilla en la periferia del interruptor de giro  $A$ ,  $3\phi$ ,  $\left| \ln^A \right|$ ,  $\left| \bigcirc \right|$  y on)
- El incremento de los valores en el modo  $\blacksquare$
- La salida de la lista de fotografías.
- La desactivación del apagado automático (ver apartado [6.3.1,](#page-28-7) página 28).

<span id="page-26-0"></span>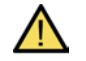

Deben respetarse las siguientes precauciones de uso:

No conectar una tensión que supere los 600V RMS con respecto a la tierra. En el momento de retirar o de colocar

elementos de la batería, asegurarse de que los cables de medida de tensión estén desconectados.

### <span id="page-26-1"></span>**6.1 Puesta en marcha**

Se realiza:

- Cambiando la posición del interruptor de giro.
- O pulsando cualquier tecla.

En ambos casos, la posición final del interruptor de giro no debe ser la posición **OFF**.

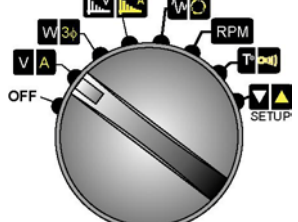

*Figura 63: El interruptor de giro.* 

A continuación, el C.A 8220 muestra 3 pantallas de la siguiente manera:

 **Primera pantalla**: visualización del conjunto de los 172 segmentos activables.

<span id="page-26-3"></span>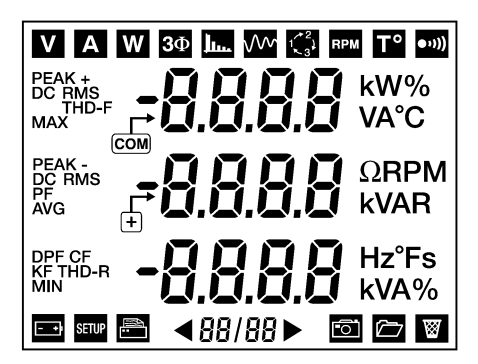

*Figura 64: La primera pantalla con puesta en marcha.* 

 **Segunda pantalla**: visualización del tipo de instrumento, a saber C.A 8220.

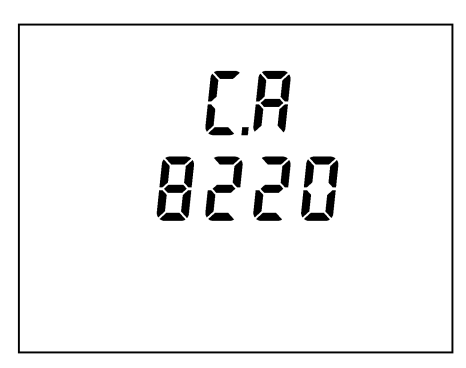

*Figura 65: La segunda pantalla con la puesta en marcha*   $(sin$  detector de corriente conectado).

> Si, al encender el instrumento, un detector de corriente está conectado al C.A 8220, la parte inferior de la pantalla indica [\(Figura 66: La segunda pantalla](#page-26-2)  [con la puesta en marcha \(con](#page-26-2)  [indicación de detector de corriente](#page-26-2)  [conectado\).](#page-26-2) **Example 1** el tipo de detector de corriente conectado, con el siguiente código:

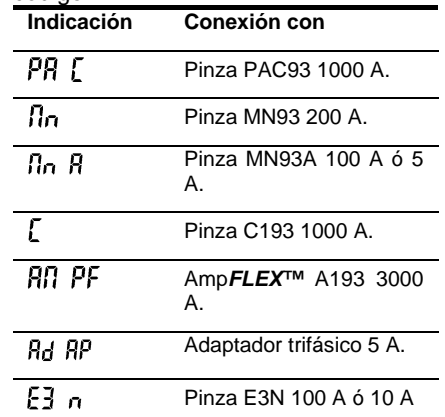

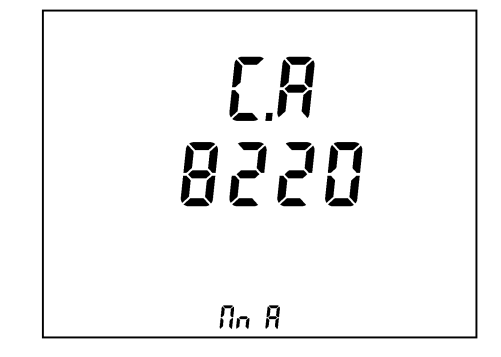

<span id="page-26-2"></span>*Figura 66: La segunda pantalla con la puesta en marcha (con indicación de detector de corriente conectado).* 

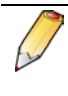

El tipo de detector de corriente se detecta automáticamente y se actualiza cada segundo.

 **Tercera pantalla**: visualización de la página de medidas correspondiente a la posición del interruptor.

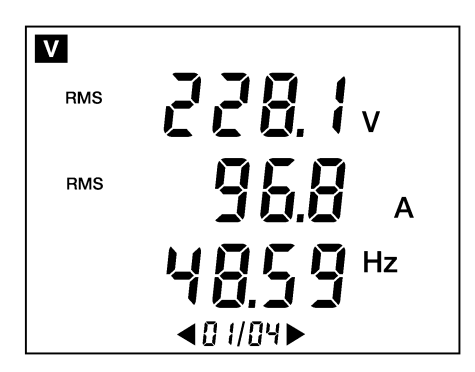

*Figura 67: Ejemplo de tercera pantalla (función de la*   $posición del interruptor de giro).$ 

El C.A 8220 funciona con batería solamente si está suficientemente cargada. Consulte el apartado [3.9.3,](#page-7-1) en la página [8](#page-7-1) para más detalles. El instrumento debe utilizarse con el bloque de alimentación de red opcional conectado a la toma jack [\(Figura 68,](#page-27-1) nº 1) por tanto, la presencia de batería interna no es necesaria.

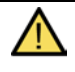

Atención: utilizar el bloque de red opcional externo sólo en un entorno exento de riesgos de explosión.

### <span id="page-27-0"></span>**6.2 Colocación de los cables**

#### **6.2.1 Generalidades**

Insertar los cables de la siguiente manera:

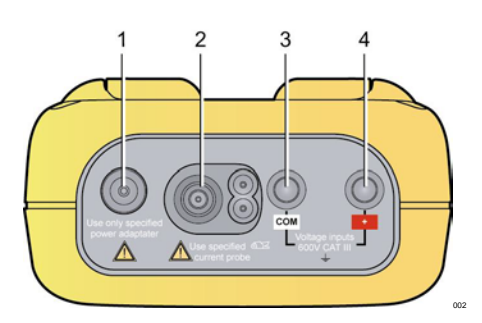

<span id="page-27-1"></span>*Figura 68: Los conectores en la parte superior.*

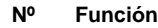

- 1. Alimentación externa mediante bloque de red dedicado.
- 2. Entrada de 4 puntos para detector amperométrico (pinza MN, pinza C, pinza E3N, Amp*FLEX*, etc.) (el tipo de detector de corriente se detecta automáticamente y se actualiza cada segundo).
- 3. Pestaña de seguridad del cable de medida de tensión (terminal negativo).
- 4. Pestaña de seguridad del cable de medida de tensión (terminal positivo).

Unir los cables de medida al C.A 8220:

- Medida de la tensión: terminales COM y (+).
- Medida de la corriente: conector de 4 puntos (nº 2). En el detector de corriente, no olvidar colocar el interruptor (si existe) en una sensibilidad correspondiente a la corriente que hay que medir.

Los cables de medida están conectados al circuito que se ha que estudiar de conformidad con los siguientes esquemas.

### *6.2.1.1 Red monofásica*

Todas las magnitudes de tensión medidas serán las de una tensión simple.

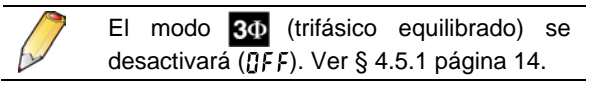

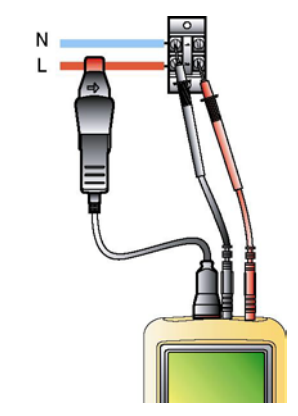

*Figura 69: Conexión en red monofásica. 005*

#### *6.2.1.2 Red trifásica equilibrada*

Todas las magnitudes de tensión medidas serán las de una tensión compuesta.

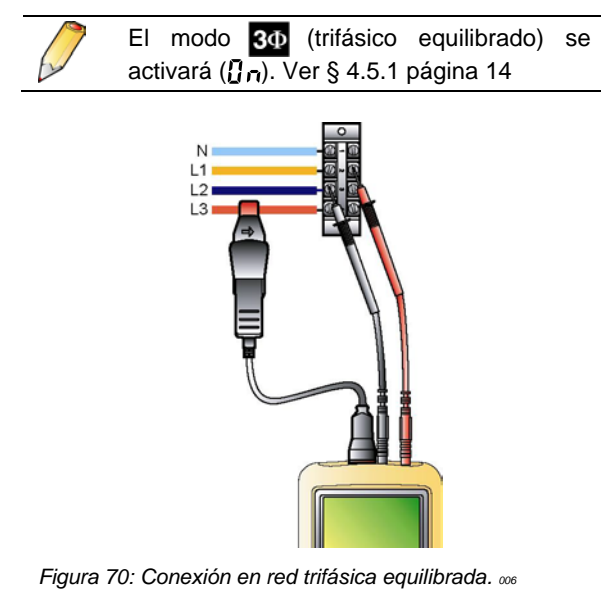

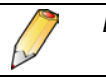

*El neutro puede estar presente o ausente.*

#### **6.2.2 Uso del adaptador de 5 A o de la pinza MN93A 5 A**

Si se utiliza el adaptador de 5A o la pinza MN93A 5 A, es indispensable realizar un ajuste de la relación de transformación (corriente primaria (1 A a 2999 A) / corriente secundaria (1 A ó 5 A). Proceder de la siguiente manera:

- **1. Conectar el detector de corriente.**
- **2. Seleccionar el modo** *Configuración*  **colocando el interruptor de giro en .**
- **3. Ajustar la corriente primaria del detector.**
	- Seleccionar el parámetro PPI (página de ajuste de la primaria) con
	- Con las teclas blanca y amarilla ( ajustar la corriente primaria  $(P \cap)$  de la relación de transformación. Consultar el apartado [4.10.3,](#page-20-1) página 19 para más detalles.
- <span id="page-28-6"></span>**4. Ajustar la corriente secundaria del detector.**
	- Seleccionar el parámetro  $55\%$  (página de ajuste de la secundaria) con .
	- Con las teclas blanca y amarilla  $(\Box \Box)$ , ajustar la corriente secundaria ( i i ) de la relación de transformación a 1 ó 5 A. Ver el apartado [0,](#page-20-2) página [21](#page-20-2) para más detalles.

### <span id="page-28-0"></span>**6.3 Apagado automático**

#### <span id="page-28-7"></span>**6.3.1 Desactivar**

Proceder de la siguiente manera para desactivar el apagado automático del instrumento:

**1. Poner el instrumento en posición de parada.** Colocar el interruptor de giro en **OFF**.

#### **2. Poner el instrumento en marcha.**

- Colocar el interruptor de giro en cualquier posición.
- Al visualizar la primera pantalla (visualización de los 172 segmentos ver la [Figura 64,](#page-26-3) página [27\)](#page-26-3), pulsar y mantener pulsada la tecla amarilla ( ) hasta la señal acústica.
- **3.** La pantalla indica no Rut 0 OFF (No **automatic shut off – sin apagado automático).** El instrumento no se apagará de manera automática

#### **6.3.2 Reactivar**

El apagado automático se reactiva con cada parada del C.A. 8220.

#### <span id="page-28-1"></span>**6.4 Medida de las tensiones**

- **1.** Colocar el interruptor de giro en  $V$  **A**.
- **2. Leer los datos.**

Pulsar **para visualizar las cuatro** páginas de medida. Detalles en el apartado [0,](#page-10-2) página [11.](#page-10-2)

### <span id="page-28-2"></span>**6.5 Medida de las corrientes**

- **1.** Colocar el interruptor de giro en VA.
- **2. Pulsar la tecla amarilla ( ).** Se visualiza el modo *Corriente*.
- **3. Leer los datos.**

Pulsar las teclas **para visualizar** las cuatro páginas de medida. Detalles en el apartad[o 4.4.2,](#page-11-0) página [12.](#page-11-0)

### <span id="page-28-3"></span>**6.6 Medida de las potencias**

- **1.** Colocar el interruptor de giro en  $\sqrt{\frac{30}{2}}$ .
- **2. Leer los datos.**

Pulsar las teclas **para visualizar las** dos páginas de medida. Detalles en el apartado [4.5.1](#page-12-3) págin[a 13.](#page-12-2)

#### <span id="page-28-4"></span>**6.7 Medida de los armónicos**

#### **6.7.1 Armónicos de tensión**

- **1.** Colocar el interruptor de giro en  $\left[\begin{array}{c} \blacksquare \blacksquare \blacksquare \blacksquare \blacksquare \blacksquare \blacksquare \end{array}\right]$ .
- **2. Leer los datos.**  Pulsar las teclas **para visualizar las 52** páginas de medida. Detalles en el apartado [4.6.1,](#page-14-4) página [15.](#page-14-3)

#### **6.7.2 Armónicos de corriente**

- **1.** Colocar el interruptor de giro en  $\mathbb{R}^N$   $\mathbb{R}^4$
- **2. Pulsar la tecla amarilla ( ).** Se visualiza el modo *Armónico de corriente*.
- **3. Leer los datos.**  Pulsar las teclas **para visualizar las 51** ó 52 páginas de medida. Detalles en el apartado [4.6.2,](#page-15-0) página 15.

#### <span id="page-28-5"></span>**6.8 Medida** *Inrush*

(Inrush: corriente de entrada)

- **1. Seleccionar la posición .**
- **2. Consultar el apartad[o 4.7.1,](#page-16-5) página 15.**

### <span id="page-29-0"></span>**6.9 Determinación de la rotación de fases**

- **1.** Colocar el interruptor de giro en  $\mathbb{W}$  .
- **2. Pulsar la tecla amarilla ( ).** Se visualiza el modo *Rotación de fases*.
- <span id="page-29-1"></span>**3. Consultar el apartado [4.7.2,](#page-17-0) página 16.**

### **6.10 Medida de la velocidad de rotación**

- **1. Colocar el interruptor de giro en RPM.**
- <span id="page-29-2"></span>**2. Consultar el apartado [4.8,](#page-18-0) página 18.**

#### **6.11 Medida de la temperatura**

- **1. Colocar el interruptor de giro en <b>REVIET**
- <span id="page-29-3"></span>**2. Consultar el apartado [4.9.1,](#page-19-10) página 18.**

#### **6.12 Medida de la resistencia**

- **1.** Colocar el interruptor de giro en  $\frac{\text{T}}{\text{c}}$ .
- **2. Pulsar la tecla amarilla ( ).**  Se visualiza el modo *Resistencia*.
- <span id="page-29-4"></span>**3. Consultar el apartado [4.9.2,](#page-19-11) página 18.**

#### **6.13 Fotografía de las medidas**

#### **6.13.1 Toma de fotografía**

Consultar el apartado [5.1.2,](#page-22-6) página 22.

#### **6.13.2 Visualización de fotografía**

Consultar el apartado [5.1.5,](#page-22-5) página 22.

**6.13.3** B orrado de una o de todas las fotografías

<span id="page-29-5"></span>Consultar el apartado [5.3,](#page-23-0) página 23.

#### **6.14 Parada del instrumento**

El apagado del instrumento se realiza:

- Voluntariamente poniendo el interruptor de giro en **OFF**.
- Automáticamente al cabo de 5 minutos de inactividad en los dispositivos de mando del instrumento (posición del interruptor de giro invariable o ninguna tecla pulsada).

En ambos casos, la pantalla indica  $OFF$  antes de apagarse.

Las posibles fotografías y todos los parámetros de configuración se conservan en memoria *flash*.

### <span id="page-29-6"></span>**6.15 Visualización de las informaciones**

El número de serie, la versión de software y la versión de hardware del C.A 8220 pueden visualizarse en la pantalla. Proceder de la siguiente manera:

**1. Poner el instrumento en posición de parada.** Colocar el interruptor de giro en **OFF**.

#### **2. Poner el instrumento en marcha.**

- Colocar el interruptor de giro en cualquier posición.
- Al visualizarse la primera pantalla (visualización de los 172 segmentos, ver la Figura 64, página 26), pulsar y mantener pulsada la tecla blanca ( ) hasta la visualización de la primera página de información (ver § [5.6.2,](#page-25-13) página 25)
- **3. La navegación entre las páginas de información se realiza con las teclas .**

(ver § [5.6.2,](#page-25-13) página 25).

**4. Poner el instrumento en posición de parada.** Colocar el interruptor de giro en **OFF**.

### <span id="page-29-7"></span>**6.16 Alimentación del C.A 8220**

#### **6.16.1 Cambio de la batería**

Consultar el apartado [7.2.1,](#page-30-7) página [31.](#page-30-7)

#### **6.16.2 Funcionamiento en red durante la medida**

Consultar el apartado [3.9.4,](#page-7-3) página [8.](#page-7-4)

### <span id="page-30-1"></span><span id="page-30-0"></span>**7.1 Recomendación importante**

Para el mantenimiento, utilizar solamente las piezas de recambio especificadas. El fabricante no se hace responsable de ningún accidente que se produzca tras una reparación realizada al margen de su servicio posventa o de los reparadores homologados.

### <span id="page-30-2"></span>**7.2 Batería**

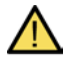

**No tirar pilas o acumuladores al fuego. No cortocircuitar los polos de las pilas o acumuladores.**

#### <span id="page-30-7"></span>**7.2.1 Cambio de la batería**

Al cambiar la batería (pilas o acumuladores), es obligatorio desconectar el C.A 8220 del sector y de la red medida; el instrumento ya no está alimentado por ninguna fuente de tensión. El C.A 8220 conserva las fotografías de pantallas y los parámetros después de retirar la batería.

La alimentación eléctrica del C.A 8220 es realizada por seis elementos (pilas o acumuladores) (nº 1) en formato AA (LR6 - NEDA 15A). La autonomía se trata en el apartado [3.9.2,](#page-7-2) página [7\)](#page-6-6).

Los elementos son accesibles, en la parte trasera del C.A 8220, tras girar el cierre "un cuarto de giro"  $(n^{\circ} 2)$  en sentido antihorario con una moneda  $(n^{\circ} 3)$ .

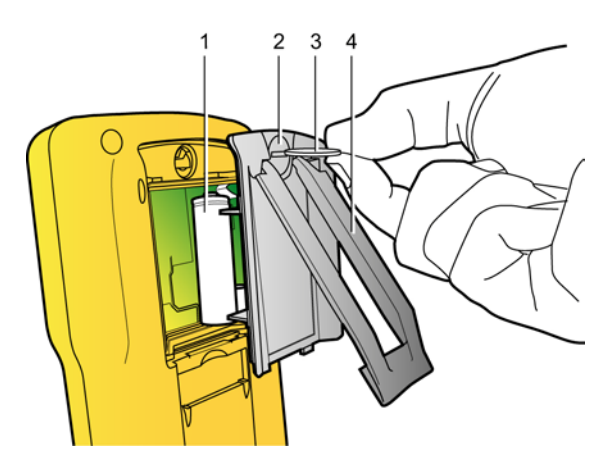

*Figura 71: Acceso a los elementos de la batería.* 

#### **7.2.2 Recarga de los acumuladores**

El C.A 8220 no recarga los acumuladores. Estos deben recargarse en un cargador externo disponible como opción, tras extraer los acumuladores del C.A. 8220.

### <span id="page-30-3"></span>**7.3 Limpieza de la caja**

Limpiar la caja con un paño ligeramente impregnado de agua jabonosa. Aclarar con un paño húmedo. **No utilizar disolvente**.

### <span id="page-30-4"></span>**7.4 Verificación metrológica**

**Al igual que todos los instrumentos de medición o de pruebas, es necesario verificarlos periódicamente.**

Se aconseja verificar este instrumento, como mínimo, una vez al año. Para las verificaciones y calibraciones, póngase en contacto con nuestros laboratorios de metrología acreditados COFRAC o las agencias MANUMESURE.

<span id="page-30-5"></span>Información y datos disponibles previa solicitud: Tel.: 02 31 64 51 43 Fax: 02 31 64 51 09

### **7.5 Reparación**

Para las reparaciones ya sean en garantía y fuera de garantía, devuelva el instrumento a su distribuidor.

### <span id="page-30-6"></span>**7.6 Actualización del programa incorporado**

El programa incorporado en el C.A 8220 puede ser actualizado por el usuario mediante la conexión óptica suministrada con el instrumento y un programa de actualización disponible en la página web de Chauvin Arnoux (www.chauvin-arnoux.com).

**Atención: al actualizar el programa incorporado se borran todos los datos (parámetros, fotografías).**

> Antes de actualizar el programa incorporado, guardar los datos que se desea conservar en un PC con ayuda del programa adecuado.

Para actualizar el programa incorporado es necesario que sea compatible con la versión hardware del instrumento. El número de la versión hardware se puede visualizar al poner en marcha el C.A 8220 (ver apartado [5.6.2,](#page-25-13) página 25).

### <span id="page-31-0"></span>**7.7 Detectores**

Los detectores de corriente serán mantenidos y calibrados de la siguiente manera:

- **-** Limpiar con una esponja humedecida con agua jabonosa, aclarar del mismo modo con agua clara, y secar enseguida.
- Mantener los entrehierros de las pinzas (MN93A, MN93, E3N, C193 y PAC 93) perfectamente limpios, con ayuda de un paño. Engrasar ligeramente con aceite las partes metálicas visibles para evitar que se oxiden.
- Controlar la calibración cada 2 años.

## <span id="page-32-0"></span>**8. CARACTERÍSTICAS GENERALES**

### <span id="page-32-1"></span>**8.1 Caja**

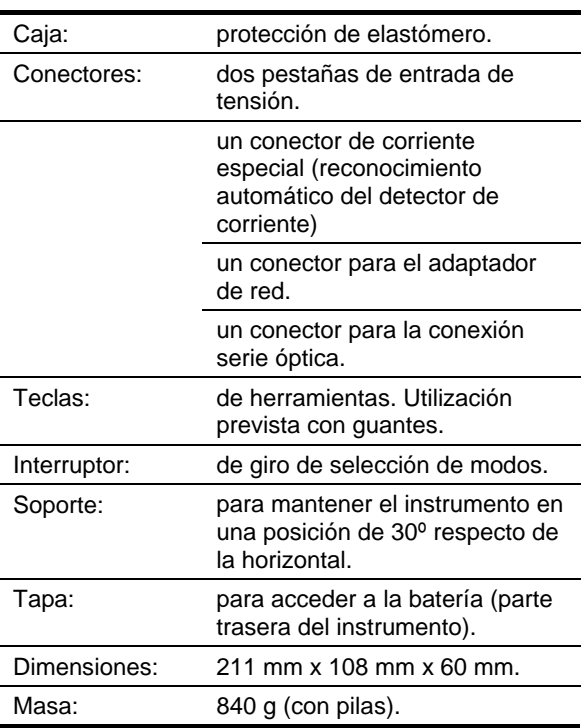

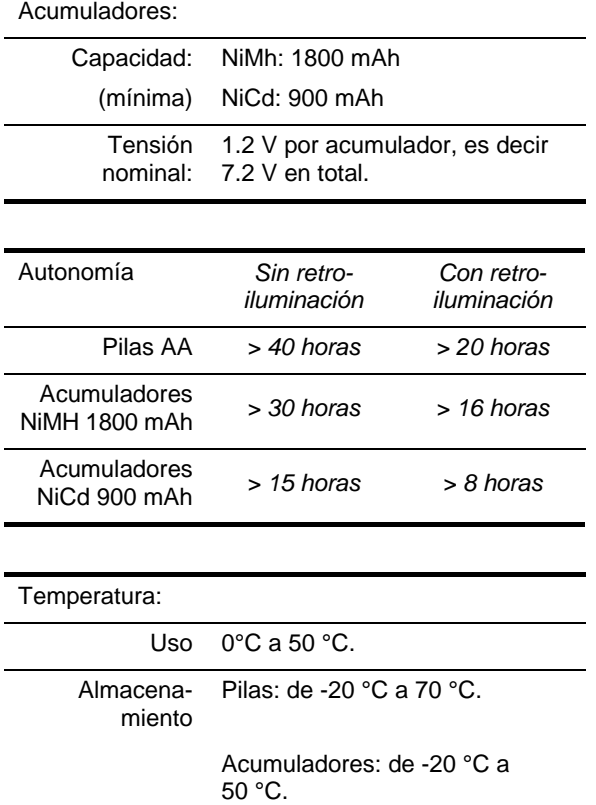

### <span id="page-32-2"></span>**8.2 Alimentaciones**

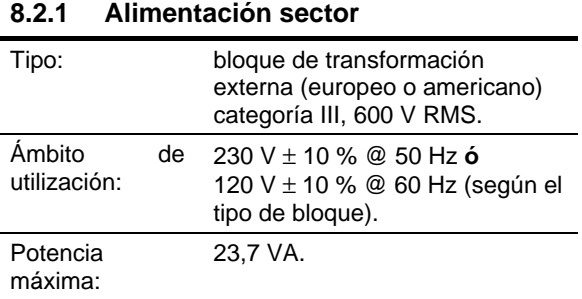

#### **8.2.2 Alimentación batería**

Para utilizar el instrumento sin conexión a la red y continuar las mediciones cuando hay cortes del sector.

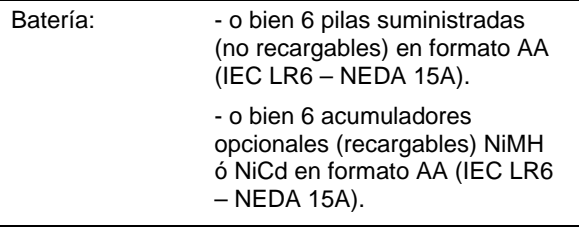

**8.2.3 Consumo** *Con 6 pilas (9 V)*

### <span id="page-32-3"></span>**8.3 Conformidad**

*Con 6 acumuladores (7,2 V)*

#### **8.3.1 Protecciones mecánicas**

Según la IEC 61010-1, el C.A 8220 está considerado como **INSTRUMENTO PORTÁTIL (DE MANO)**.

Sin retroiluminación: 50 mA Con retroiluminación: 90 mA

Sin retroiluminación: 60 mA Con retroiluminación: 110 mA

- **Posición de funcionamiento: indiferente.**
- Posición de referencia en funcionamiento: en un plano horizontal, colocado sobre su soporte o en plano.
- Rigidez: según IEC 61010-1.
- Caída: según IEC 61010-1.
- Estanqueidad: IP 54 según IEC 60529 (IP2X eléctrico para los terminales).

#### **8.3.2 Compatibilidad electromagnética**

#### **EN61326-1**

Influencia máx. 4% THD a 10V/m.

Este dispositivo se ha probado según un entorno industrial (clase A). En otros entornos y condiciones compatibilidad electromagnética resulte difícil de garantizar.

#### *8.3.2.1 Inmunidad según IEC 61326-1*

Cumplimiento del *Criterio A* para todas las mediciones.

- Resistencia a las descargas electrostáticas según IEC 61000-4-2.
- Resistencia a los campos con rayos según IEC 61000-4-3 & IEC 61000-4-8.
- Resistencia a los transitorios rápidos según IEC 61000-4-4.
- Resistencia a los choques eléctricos según IEC 61000-4-5.
- Perturbaciones RF realizadas según IEC 61000-4-6.
- Interrupción de tensión según IEC 61000-4-11.

#### *8.3.2.2 Emisión según IEC 61326-1*

Material de clase A.

#### **8.3.3 Seguridad del usuario**

- Aplicación de las reglas de seguridad según IEC 61010-1 (aislamiento de las entradas de tensión y de la masa de alimentación por impedancias de protección).
- Tipo de contaminación: 2.
- Categoría de instalación: III.
- Tensión de servicio: 600 Vrms.
- Doble aislamiento  $\Box$  en las E/S respecto de la tierra.
- Doble aislamiento  $(\Box)$  entre las entradas tensiones, la alimentación y las demás E/S.
- Utilización en interior.

### <span id="page-33-1"></span>**8.4 Condiciones ambientales**

#### <span id="page-33-0"></span>**8.4.1 Climáticas**

Las condiciones relativas a la temperatura ambiente y la humedad son las siguientes:

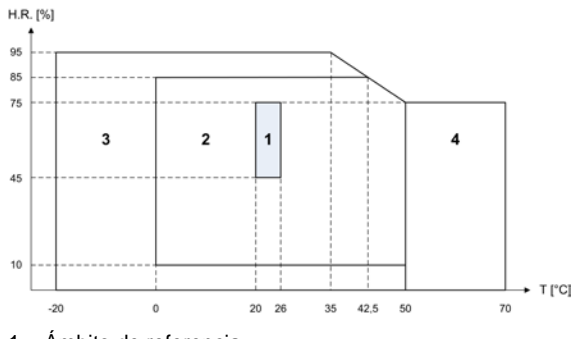

- 1 = Ámbito de referencia
- 2 = Ámbito de utilización
- 3 = Ámbito de almacenamiento con acumuladores o pilas
- 4 = Ámbito de almacenamiento sin acumuladores o con pilas

#### **8.4.2 Altitud**

Utilización: 0 m a 2.000 m.

Almacenamiento: 0 m a 10.000 m.

### <span id="page-34-1"></span><span id="page-34-0"></span>**9.1 Condiciones de referencia**

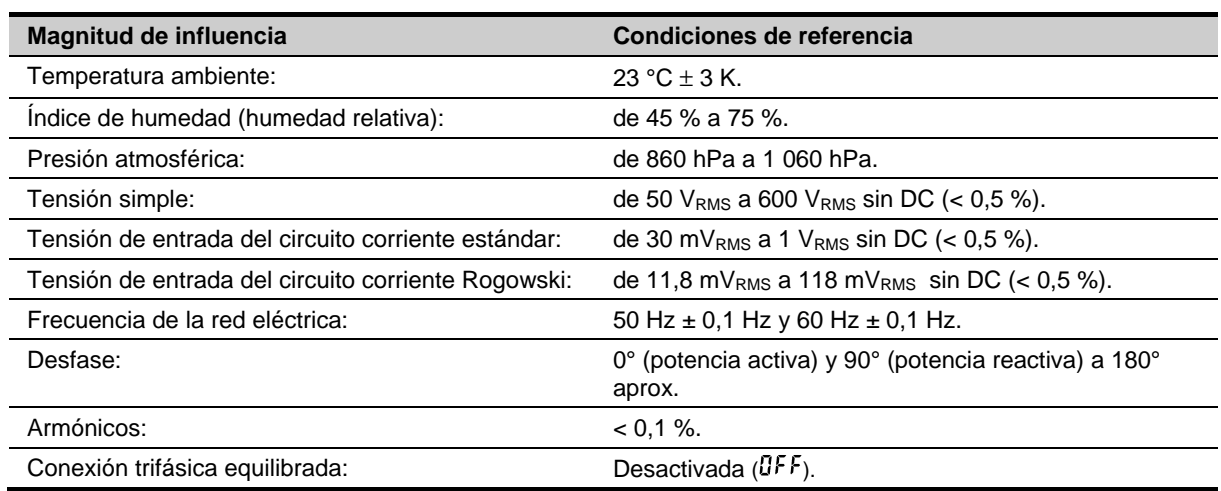

### <span id="page-34-2"></span>**9.2 Características eléctricas**

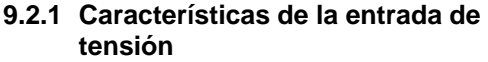

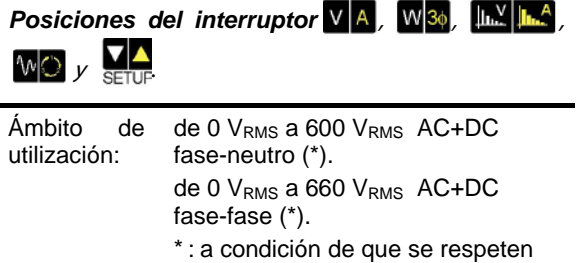

los 600 V<sub>RMS</sub> máx. respecto de la

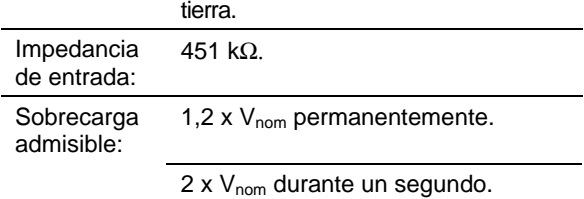

### *Posiciones del interruptor*

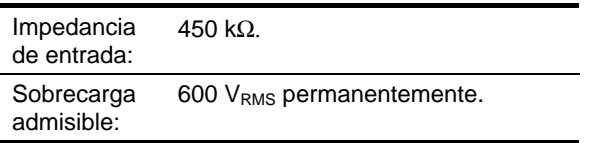

### *Posiciones del interruptor*

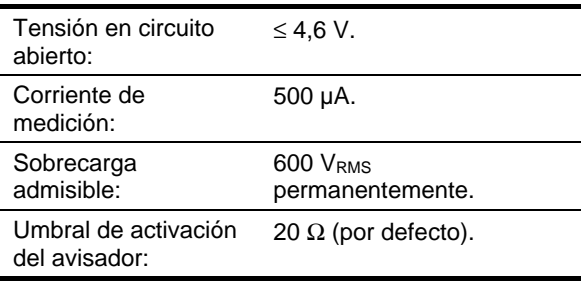

#### **9.2.2 Características de la entrada de corriente**

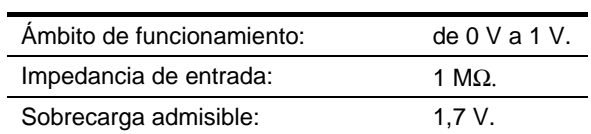

La configuración Amp*FLEX™* conmuta la entrada de corriente en un montaje integrador (cadena 'Rogowski') capaz de interpretar las señales enviadas por los detectores del mismo nombre. La impedancia de entrada vuelve en este caso a  $12,4$  kΩ.

### **9.2.3 Banda pasante**

<span id="page-34-3"></span>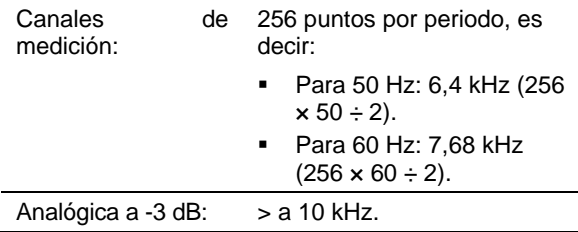

### **9.2.4 Características del instrumento solo**

*(sin el detector de corriente)*

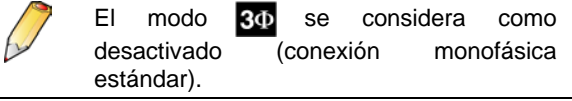

Los siguientes datos corresponden al caso del "detector de corriente ideal" (linealidad perfecta y ningún desfase). Las características de corriente (y magnitudes derivadas) se especifican magnitudes respectivamente para cada una de las dos<br>configuraciones: excepto Amp*FLEX*™ y configuraciones: excepto Amp*FLEX™* y Amp*FLEX™*.

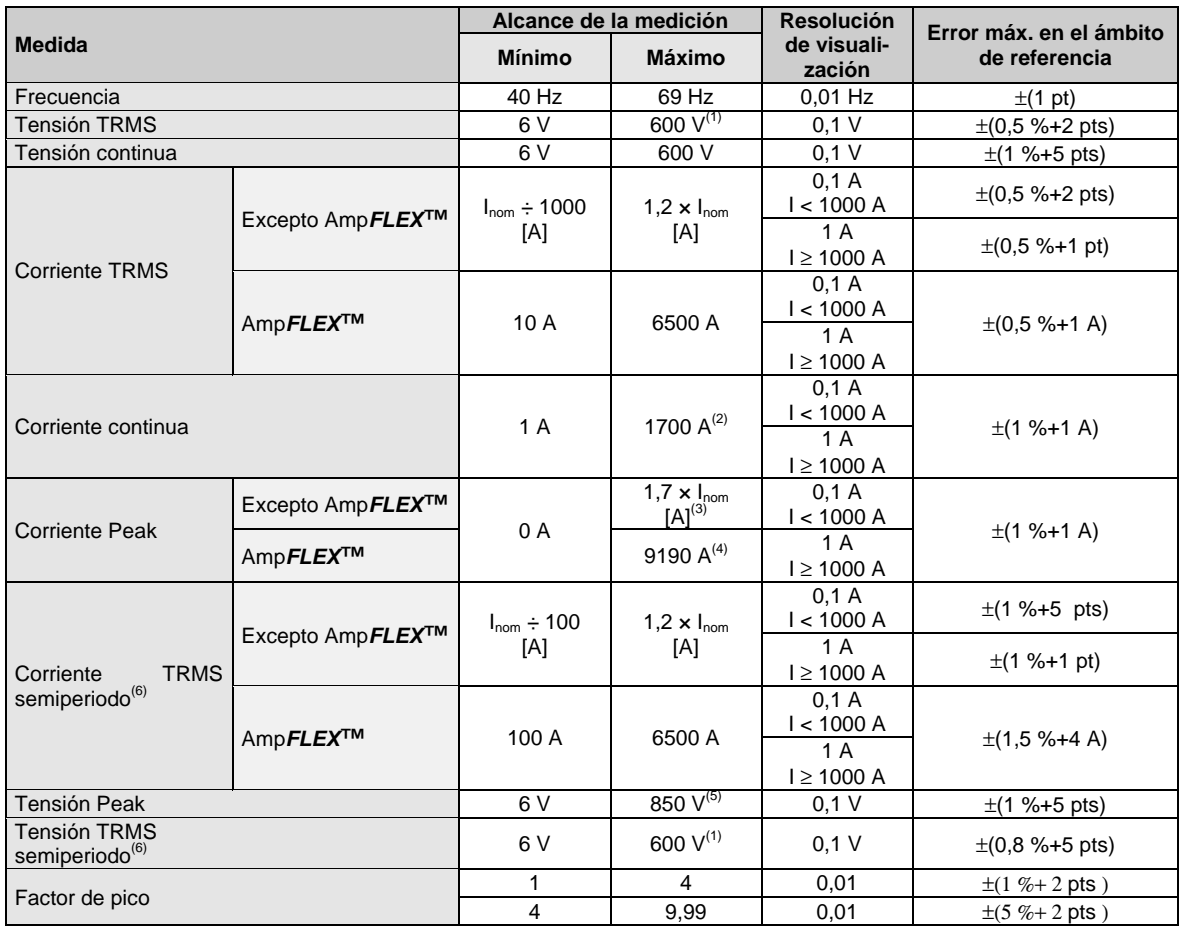

(1) Para medir la tensión simple (fase-neutro). Para medir la tensión compuesta (fase-fase) en modo trifásico equilibrado, se puede alcanzar 660 V<sub>RMS</sub> (red trifásica equilibrada de tensión fase-neutro 380 V<sub>RMS</sub>)

(2)  $1,2\times1000\times\sqrt{2} = 1700A$ 

$$
(3) \quad 1,2 \times I_{nom} \times \sqrt{2} = 1,7 \times I_{nom}
$$

- (4)  $6500 \times \sqrt{2} = 9190A$
- (5)  $600 \times \sqrt{2} = 850V$  Para medir la tensión simple (fase-neutro). Para medir la tensión compuesta (fase-fase) en modo trifásico equilibrado, se puede alcanzar  $660 \times \sqrt{2} = 930V$

(6) **Atención**: El valor absoluto del offset no debe superar el 95% de la amplitud de pico.

Es decir,  $s(t) = S \times \sin(\omega t) + O$ , entonces  $|O| \le 0.95 \times S$  (con S positiva).

Los valores "semiperiodo" son los valores MAX y MIN de los modos V y A y los valores A<sub>RMS</sub> utilizados en el modo Inrush.

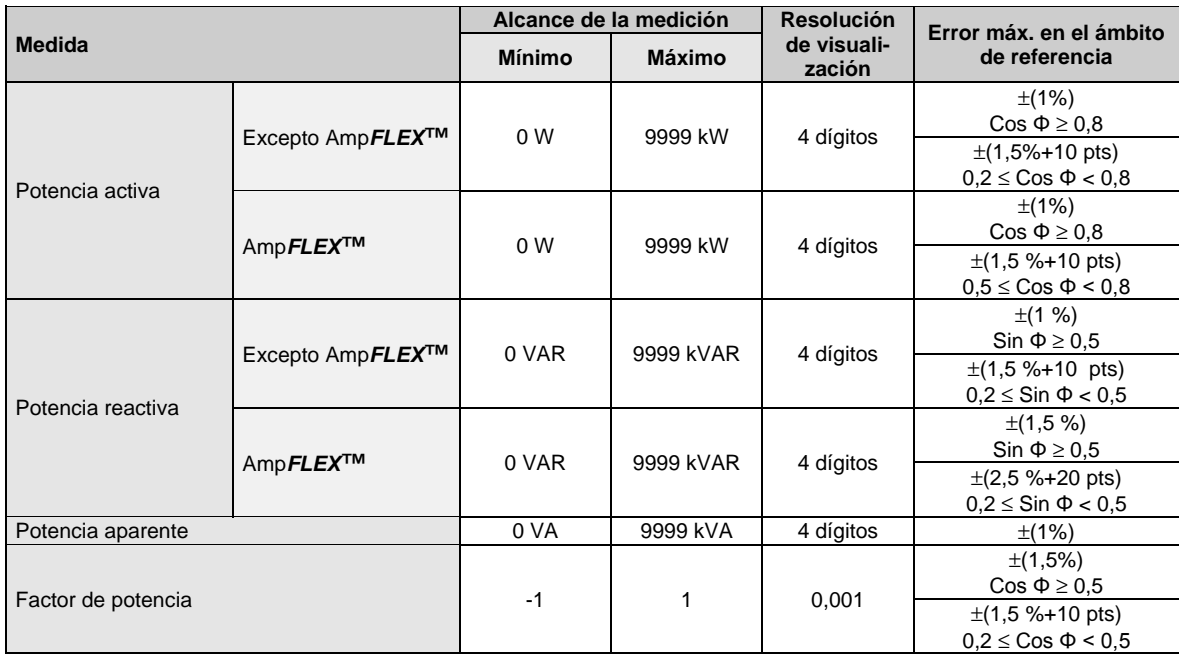

**Nota**: Las incertidumbres dadas en las mediciones de potencia son máximas para  $|Cos|=1$  ó  $|SinP|=1$  y son tpicas para los demás desfases.

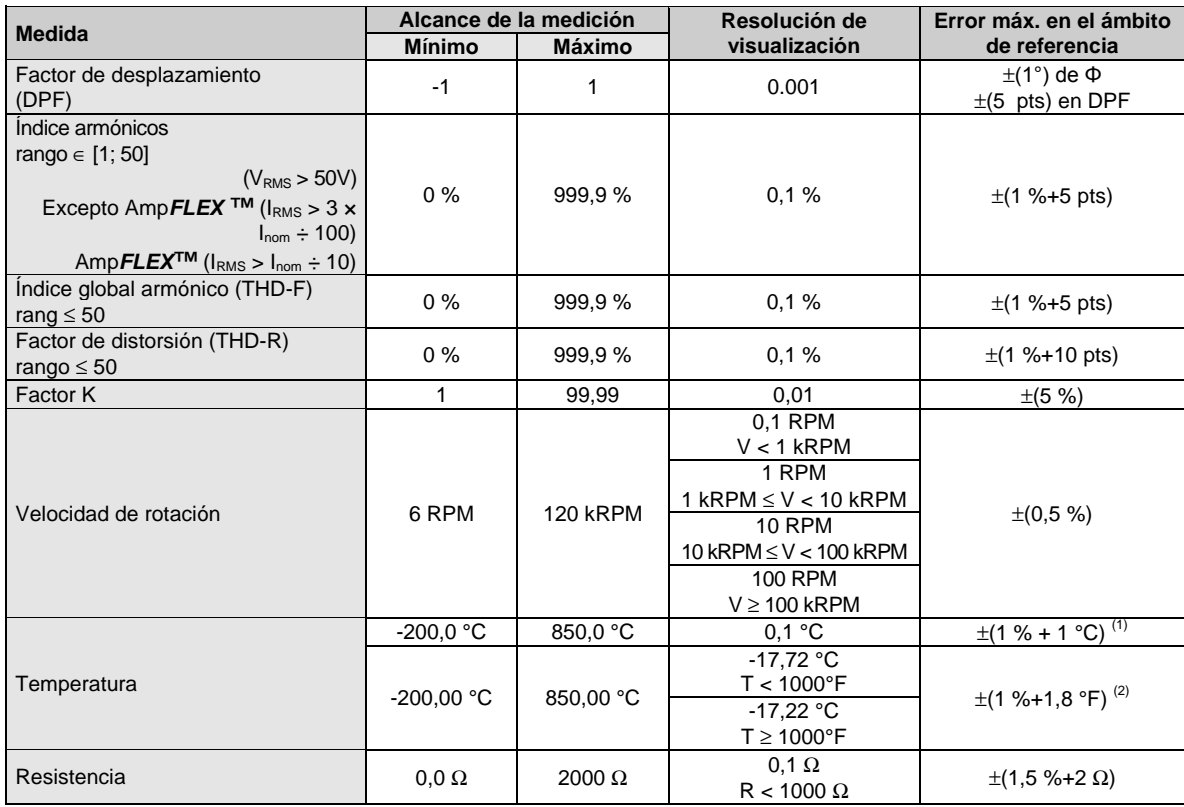

(1) En un entorno perturbado por campos con rayos, se debe añadir una influencia adicional de 3,5ºC. Dicho de otro modo, el error en el ámbito de referencia en un entorno perturbado por campos con rayos es ± (1 %+4,5 ºC).

(2) En un entorno perturbado por campos con rayos, se debe añadir una influencia adicional de 6,2 ºF. Dicho de otro modo, el error en el ámbito de referencia en un entorno perturbado por campos con rayos es ± (1 %+8 °F).

#### **9.2.5 Características de los detectores de corriente**

Estas características se suministran tras la linearización. Los errores de los detectores son compensados por una corrección típica dentro del instrumento. Esta corrección típica se realiza en fase y en amplitud según el tipo de detector conectado (automáticamente detectado) y de la ganancia de la cadena de adquisición de corriente solicitada.

El error de medición de corriente RMS y el error de fase corresponden a errores adicionales (por lo que hay que añadirlos a los del instrumento solo) dados como influencias en los cálculos realizados por el analizador (potencias, factores de potencia, factor de desplazamiento, etc.).

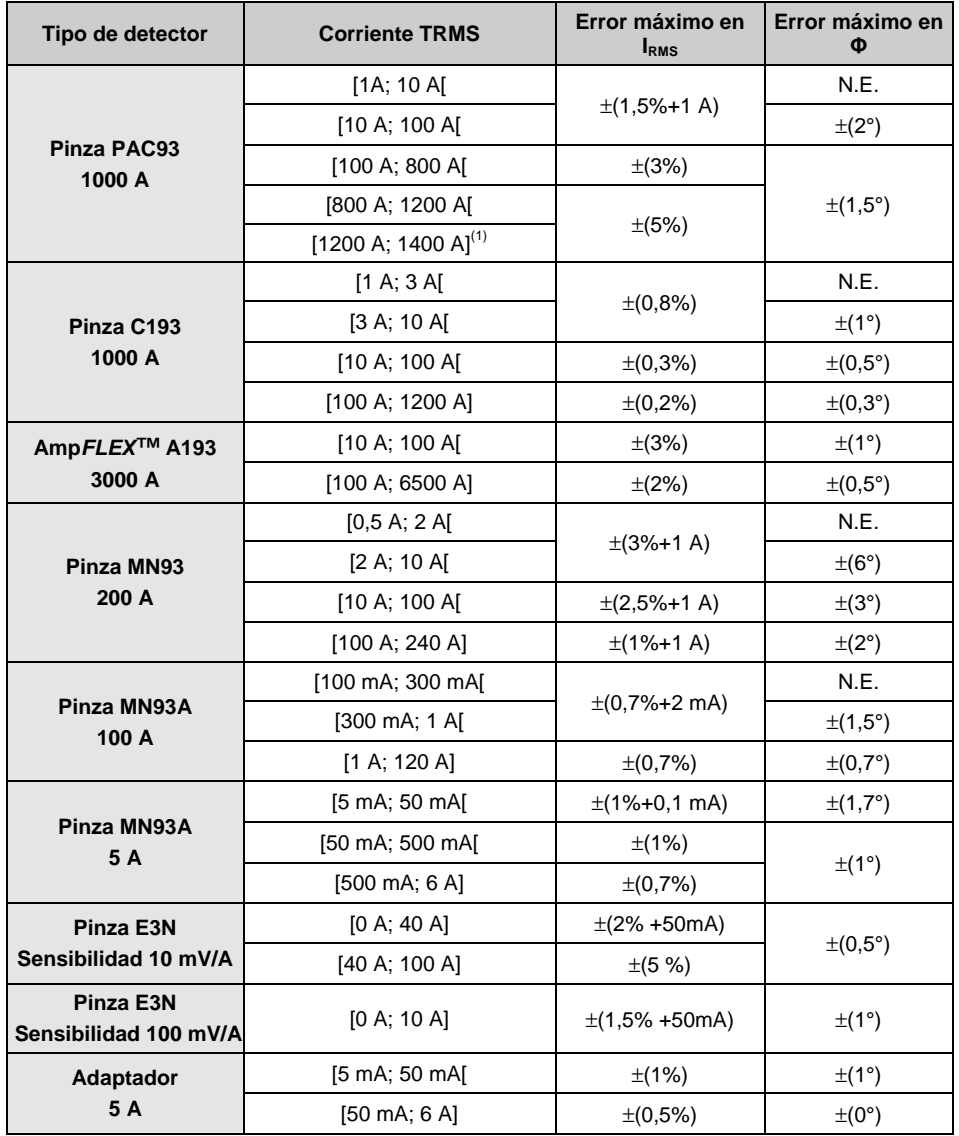

(1) DC únicamente N.E.: No especificado.

### **10. ANEXOS**

<span id="page-38-0"></span>Este capítulo presenta las fórmulas matemáticas utilizadas por el C.A. 8220 para calcular los distintos parámetros.

### <span id="page-38-1"></span>**10.1 Fórmulas matemáticas**

#### **10.1.1 Frecuencia de la red**

El muestreo se somete a la frecuencia de la red para obtener 256 muestras por periodo de 40 Hz a 70 Hz. La retroalimentación es indispensable para los cálculos de las potencias reactivas, los cálculos de índices y ángulos, así como los cálculos que dan las magnitudes armónicas.

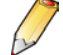

La retroalimentación del instrumento en la frecuencia de la red observada se realiza por defecto con el canal de tensión. Sin embargo, si la tensión es insuficiente e incluso nula, esta retroalimentación se efectúa con el canal corriente. Entonces, el instrumento puede utilizarse sin tensión con sólo una corriente.

#### **10.1.2 Valor eficaz semiperiodo**

*Tensión eficaz semiperiodo*

Vdem = 
$$
\sqrt{\frac{1}{NechLobe} \cdot \sum_{n:Zéro suivant}} [n]^2
$$

*Corriente eficaz semiperiodo*

$$
Adem = \sqrt{\frac{1}{NechLobe} \cdot \sum_{n: Zéro}^{Zéro\,Suitvant}} [n]^2
$$

Observación: estos valores son calculados para cada semiperiodo para no saltarse ningún fallo. 'NechLobe' vale la mitad de NECHPER (que vale 256) para una señal sinusoidal pura sin offset.

#### **10.1.3 Valores eficaces mínimo-máximo (min-max) semiperiodo**

*Para la tensión*

 $V$ max = max $(V$ dem),  $V$ min = min $(V$ dem)

*Para la corriente*

 $Amax = max(Adem)$ ,  $Amin = min(Adem)$ 

#### **10.1.4 Valores pico ("peak")**

(cálculo cada segundo en la curva en curso)

*Para la tensión*

 $Vpp = max(V[n])$ ,  $Vpm = min(V[n])$   $n \in [0..NECHPER - 1]$ 

#### *Para la corriente*

 $App = max(A[n])$ ,  $Apm = min(A[n])$   $n \in [0..NECHPER - 1]$ 

#### **10.1.5 Factor de pico**

(cálculo cada segundo en la curva en curso):

*Factor de pico tensión*

$$
\text{Vcf} = \frac{\text{Vpp} - \text{Vpm}}{2 \cdot \sqrt{\frac{1}{NECHPER} \cdot \sum_{n=0}^{NECHPER-1} V[n]^2}}
$$

*Factor de pico corriente*

$$
\text{Acf} = \frac{\text{App} - \text{Apm}}{2 \cdot \sqrt{\frac{1}{NECHPER} \cdot \sum_{n=0}^{NECHPER-1} A[n]^2}}
$$

#### **10.1.6 Valor eficaz 1s**

*Tensión eficaz*

$$
Vrms = \sqrt{\frac{1}{NechSec \cdot} \sum_{n=0}^{NechSec-1} [n]^2}
$$

*Corriente eficaz*

$$
A\text{rms} = \sqrt{\frac{1}{NechSec}} \cdot \sum_{n=0}^{NechSec-1} A[n]^2
$$

NechSec: Número de muestras que sirven para el cálculo al segundo

#### **10.1.7 Cálculos armónicos**

(frecuencia de visualización 1s)

Son realizados por FFT 1024 puntos (en 4 periodos) sin un sistema de ventanas (cf. IEC 61000-4-7). A partir de las partes reales e imaginarias, se calculan los índices Vharm y Aharm (estos índices son calculados respecto del valor eficaz del fundamental).

$$
Vthd = \frac{\sqrt{\sum_{n=2}^{50} Vharm[n]^2}}{Vharm[1]}
$$

$$
Athd = \frac{\sqrt{\sum_{n=2}^{50} Aharm[n]^2}}{Aharm[1]}
$$

#### **10.1.8 Factor K de la corriente**

*Factor K (KF)*

$$
\text{Akf} = \frac{\sum_{n=1}^{n=50} n^2 \cdot \text{Aharm}[n]^2}{\sum_{n=1}^{n=50} \text{Aharm}[n]^2}
$$

#### <span id="page-39-2"></span>**10.1.9 Diferentes potencias 1s (conexión monofásica)**

*Potencia activa*

$$
W = \frac{1}{NechSec} \sum_{n=0}^{NechSec-1} V[n] \cdot A[n]
$$

*Potencia aparente*

 $VA = Vrms \cdot Arms$ 

*Potencia reactiva (cálculo sin armónicos)*

$$
VAR = \frac{1}{NechSec} \sum_{n=0}^{NechSec^{-1}} VF[n-NECHPER/4] AF[n]
$$

#### <span id="page-39-3"></span>**10.1.10 Diferentes potencias totales 1s (conexión trifásica equilibrada)**

*Potencia activa total*

$$
W = \frac{-3}{\sqrt{3} \times NechSec} \sum_{n=0}^{NechSec-1} [n-NECHPER/4].A[n]
$$

*Potencia aparente total*

$$
VA = \frac{3}{\sqrt{3}} \cdot U_{RMS} \cdot A_{RMS}
$$

*Potencia reactiva total (cálculo sin armónicos)*

$$
VAR = \frac{3}{\sqrt{3} \times NechSec} \sum_{n=0}^{NechSec-1} UF[n] \cdot AF[n]
$$

 $U =$  Tensión compuesta entre fases 1 y 2  $(V_1-V_2)$ , A = corriente fase 3.

#### **10.1.11 Distintos índices**

*Factor de potencia*

$$
PF = \frac{W}{VA}
$$

*Factor de desplazamiento*

$$
DPF = \cos(\phi)
$$

Coseno del ángulo entre el fundamental tensión el y de corriente.

$$
\cos(\phi) = \frac{\sum_{n=0}^{NechSec-1}VF[n] \cdot AF[n]}{\sqrt{\sum_{n=0}^{NechSec-1}VF[n]^2} \cdot \sqrt{\sum_{n=0}^{NechSec-1}AF[n]^2}}
$$

#### <span id="page-39-0"></span>**10.2 Diagrama de los 4 cuadrantes**

Este diagrama es utilizado para medir las potencias  $W$ 3 $\phi$  (§ [4.5.1,](#page-12-3) página [13\)](#page-12-3).

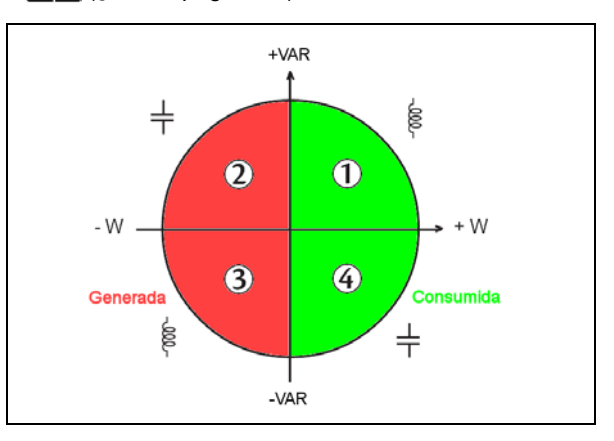

*Figura 72: Representación de los 4 cuadrantes de*   $potencia.$ 

### <span id="page-39-1"></span>**10.3 Saturación de los canales de entrada**

**Hay vigilancia** de saturación de los canales de entrada cuando el instrumento está en consulta de fotografía o en los modos siguientes:

$$
\begin{array}{ccc}\n\bigvee & A & W & \bigvee & \biguplus & \mathbf{h}\mathbf{w}^{\mathbf{v}}\n\end{array}
$$

**No hay vigilancia** de saturación de los canales de entrada cuando el instrumento está en visualización de información o en los modos siguientes:

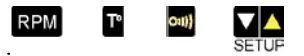

Se muestra durante un segundo la siguiente pantalla (acompañada de un bip) cada 2 segundos para indicar que un o ambos canales de entrada están saturados.

> Indicador de saturación del canal de entrada tensión.

Indicador de saturación del canal de entrada corriente

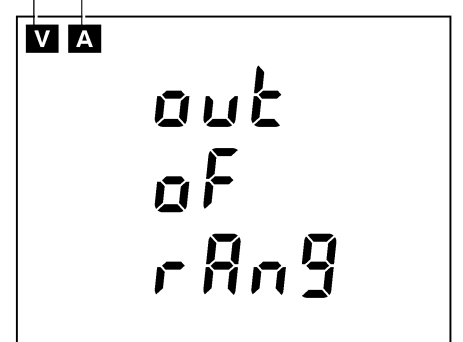

*Figure 73: Indicadores de canales de entrada saturados.* 

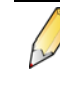

Es normal que aparezca esta pantalla cuando se instala o se retira el detector de corriente.

### <span id="page-40-1"></span><span id="page-40-0"></span>**11.1 Power Quality Analyser C.A 8220**

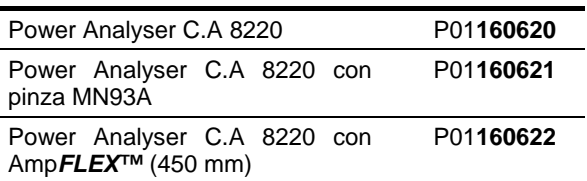

El instrumento siempre se suministra completo con:

- 6 pilas;
- 1 cable banana rojo 1,5 m (derecho-derecho);
- **1** cable banana negro 1,5 m (derecho-derecho);
- 1 punta de prueba roja 4 mm;
- **1** punta de prueba negra 4 mm;
- 1 pinza cocodrilo roja:
- **1** pinza cocodrilo negra:
- 1 cable óptico USB;
- y este manual de funcionamiento en CD en 5 idiomas (francés, inglés, alemán, italiano y español).

### <span id="page-40-2"></span>**11.2 Accesorios:**

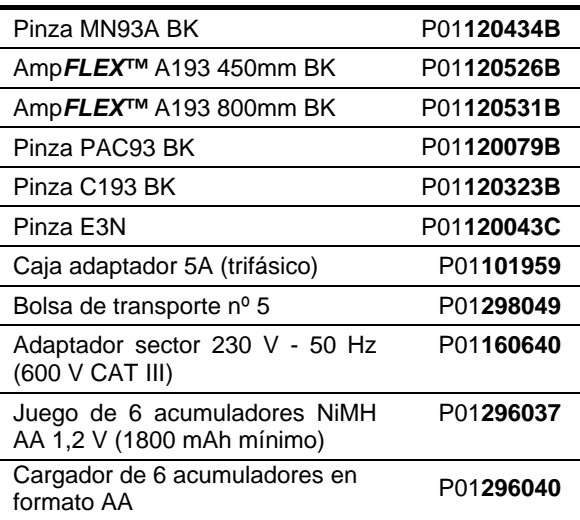

### <span id="page-40-3"></span>**11.3 Recambios**

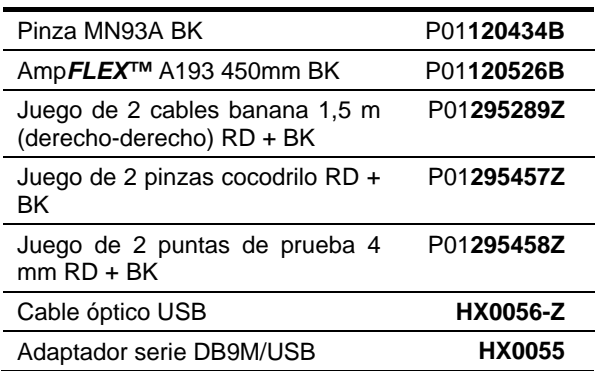

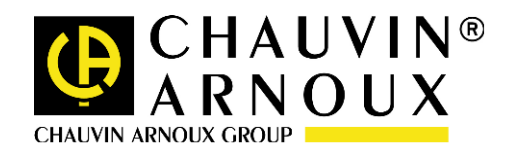

#### **02 – 2013**

#### **code 691604B05-es-Ed.3**

**DEUTSCHLAND - Chauvin Arnoux GmbH** Straßburger Str. 34 - 77694 Kehl / Rhein Tel: (07851) 99 26-0 - Fax: (07851) 99 26-60

**ESPAÑA - Chauvin Arnoux Ibérica S.A.** C/ Roger de Flor N° 293, Planta 1- 08025 Barcelona Tel: +34 902 20 22 26 - Fax: +34 934 59 14 43

**ITALIA - Amra SpA** Via Sant'Ambrogio, 23/25 - 20050 Bareggia di Macherio (MI) Tel: 039 245 75 45 - Fax: 039 481 561

**ÖSTERREICH - Chauvin Arnoux Ges.m.b.H** Slamastrasse 29/3 - 1230 Wien Tel: +43 1 61 61 961 - Fax: +43 1 61 61 961-61

**SCANDINAVIA - CA Mätsystem AB** Box 4501 - SE 18304 TÄBY Tel: +46 8 50 52 68 00 - Fax: +46 8 50 52 68 10

**SCHWEIZ - Chauvin Arnoux AG** Moosacherstrasse 15 – 8804 AU / ZH Tel: +41 44 727 75 55 - Fax: +41 44 727 75 56

**UNITED KINGDOM - Chauvin Arnoux Ltd** Unit 1 Nelson court – Flagship Square – Shaw Cross Business Park Tel: +44 1824 460 494 - Fax: +44 1924 455 328

**MIDDLE EAST - Chauvin Arnoux Middle East** P.O. BOX 60-154 - 1241 2020 JAL EL DIB (Beirut) - LEBANON Tel: +961 1 890 425 - Fax: +961 1 890 424

**CHINA - Shanghai Pu-Jiang - Enerdis Instruments Co. Ltd** 3 F, 3 rd Building - N° 381 Xiang De Road - 200081 SHANGHAI Tel: +86 21 65 21 51 96 - Fax: +86 21 65 21 61 07

**USA - Chauvin Arnoux Inc - d.b.a AEMC Instruments** 200 Foxborough Blvd. - Foxborough - MA 02035 Tel: +1 (508) 698-2115 - Fax: +1 (508) 698-2118

#### **http://www.chauvin-arnoux.com**

190, rue Championnet - 75876 PARIS Cedex 18 - FRANCE Tél. : +33 1 44 85 44 85 - Fax : +33 1 46 27 73 89 - info@chauvin-arnoux.fr Export : Tél. : +33 1 44 85 44 86 - Fax : +33 1 46 27 95 59 - export@chauvin-arnoux.fr